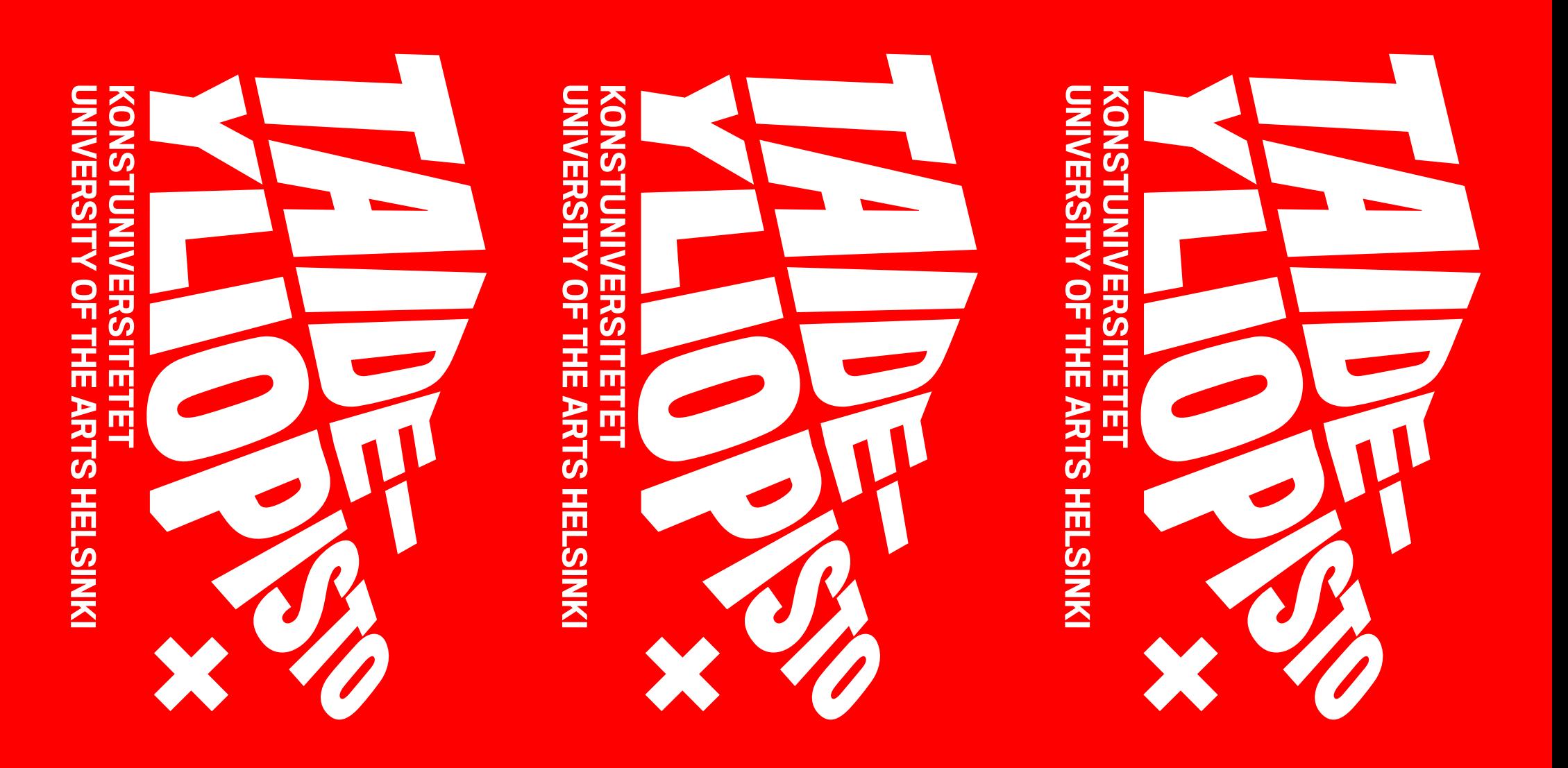

**TUNNUSTEN OHJEISTUS** 6.2.2013

# H H **TILL** SISÄLTÖ

- **3 Johdanto**
- **6 Taideyliopiston brändiarkkitehtuurin periaate**
- **7 Tunnukset (tekstilogot + X-merkki)**
- **8 Tekstilogojen kieliversiot**
- **9 Tunnusoriginaalit**
- **10 Värin käyttö tunnuksissa**
- **11 Tunnusten minimikoot**
- **12 Tunnuksen sijoittelu ja koko**
- **14 Tekstilogojen ja X-merkin vapaampi käyttö**
- **15 Tunnuksen vapaampi käyttö:**

15 X-merkin sijoittelu ja käyttö 16 Asennot ja rajaus 19 Valokuvat

- **20 Taideyliopisto-teksti ja akatemioiden tekstilogot**
- **23 Tunnuksen hillitty käyttö**
- **24 X-merkin käytön muut variaatiot**
- **27 Esimerkkejä tunnusten väärästä soveltamisesta**
- **29 Ilmeen värit**
	- 30 Värit painotöitä varten
	- 31 Tehovärit
	- 32 Värit digitaaliseen käyttöön

### **34 Typografia**

- 37 Titling Gothic -fonttiperhe
- 38 Monosten- ja Benton-fonttiperheet

2

# JUHUANT

Taideyliopisto on syntynyt Kuvataideakatemian, Sibelius-Akatemian ja Teatterikorkeakoulun yhdistyttyä. Kolmesta entuudestaan tunnetusta ja yhdestä uudesta brändistä muodostuvalle kokonaisuudelle on suunniteltu yhteinen visuaalinen ilme. Edessäsi oleva ohjeistus on ensimmäinen osa ilmeen ohjeistusta. Ohjeisto täydentyy kevään 2013 aikana typografian, valokuvien, brändimäärittelyjen ja ilmeen sovellusesimerkkien osalta. Ilmeen soveltajana olet osaltasi rakentamasssa uudesta ilmeestä sekä kiinnostavaa että hallittua kokonaisuutta.

Lisätietoa ilmeestä saat viestintäpalveluista.

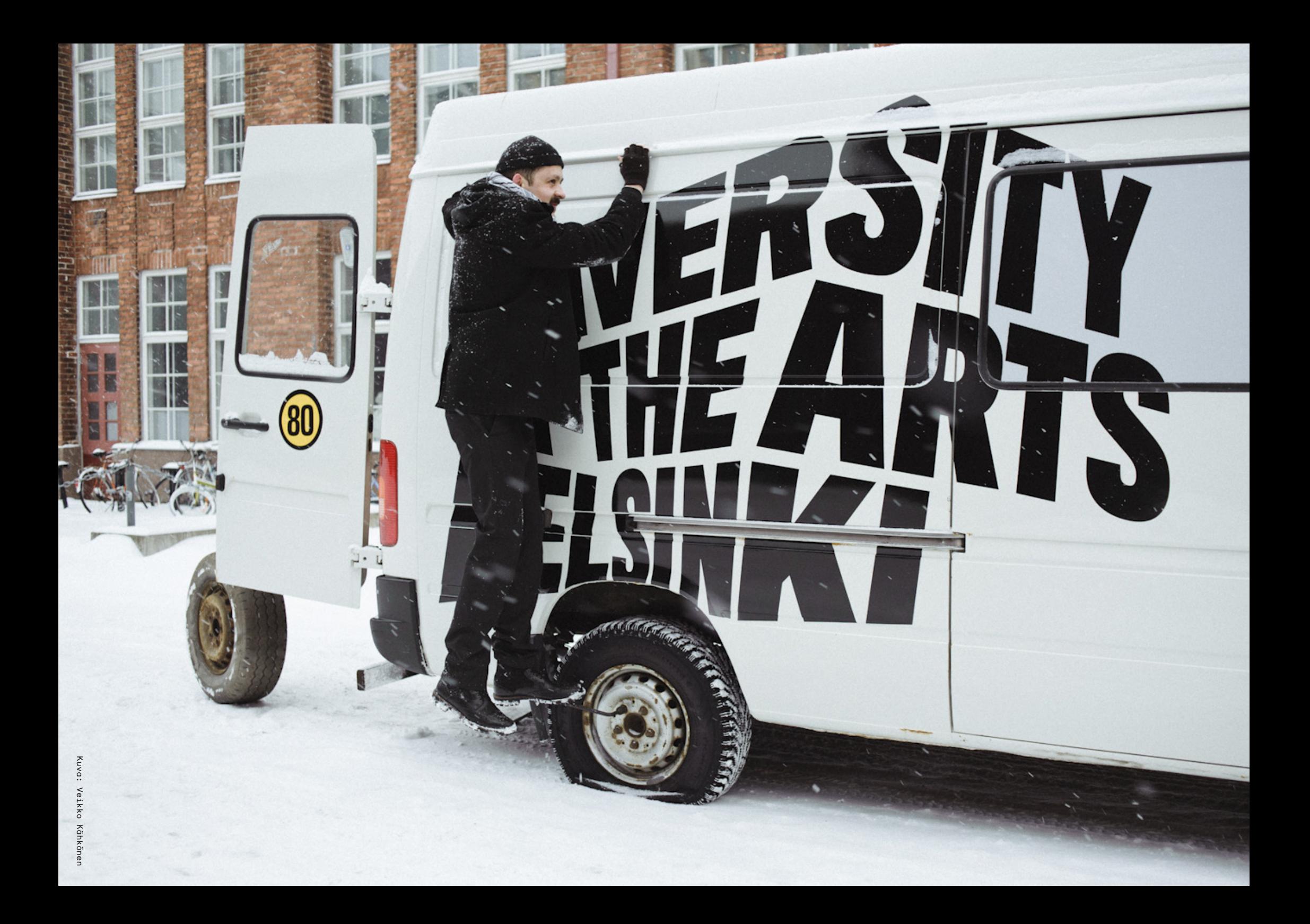

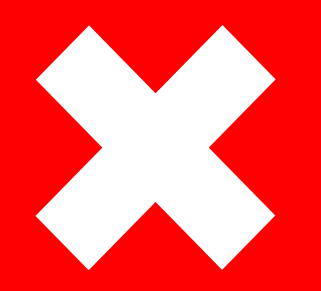

# **ILMEEN PERUSTEET JA TUNNUSTEN KÄYTTÖ PERUSMUODOSSA**

# 

6

**1.**

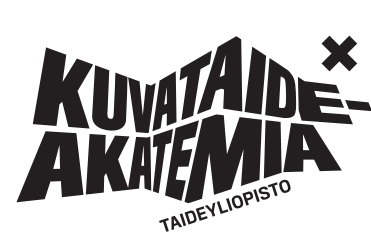

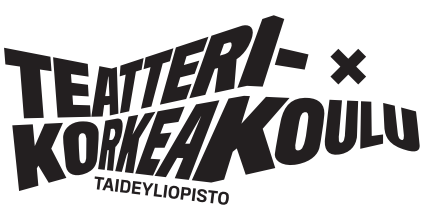

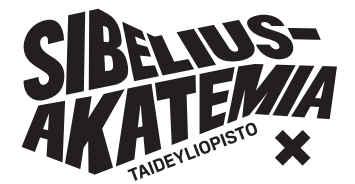

# **TAIDEYLIOPISTON BRÄNDIARKKITEHTUURIN PERIAATE**

Taideyliopisto ja kolme akatemiaa muodostavat yhdessä ilmekoko naisuuden, joka mahdollistaa Taideyliopisto-kattobrändin itsenäisen esiintymisen sekä kolmen akatemia-alabrändin itsenäisen esiintymisen ja nimen esilletuonnin. Kokonaisuuden liimana toimii yhteinen X-merkki. Tekstilogojen persoonallinen muotoilu toistuu läpi kokonaisuuden.

#### **1. TAIDEYLIOPISTO-KATTOBRÄNDI**

Yhteinen X-merkki ja ilme.

#### **2. AKATEMIA-ALABRÄNDIT**

Allekirjoittava akatemia vaihtuu. Taideyliopisto aina läsnä akatemioiden tunnuksissa. Akatemiat käyttävät yhtä yhtenäistä ilmettä, jonka sisällä ne profiloituvat taiteellisen sisällön ja tekemisen kautta.

#### **1. TEKSTILOGOT**

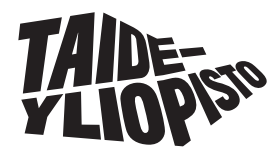

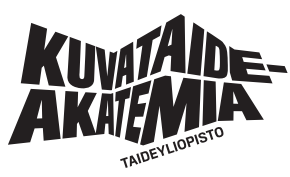

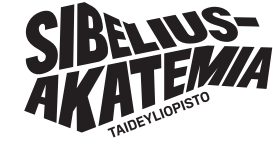

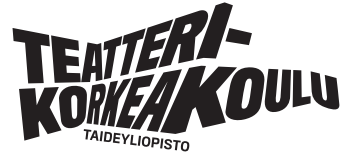

**2. X-MERKKI**

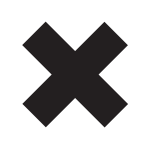

#### **3. TUNNUKSET**

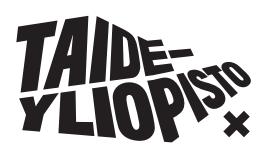

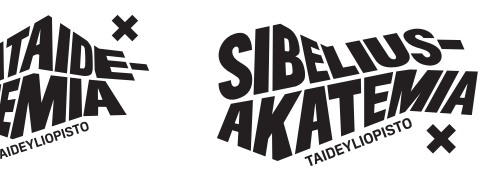

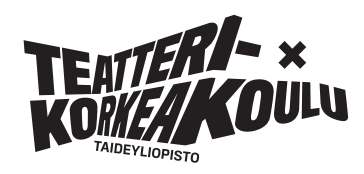

# **TUNNUKSET (TEKSTILOGOT + X-MERKKI)**

Taideyliopiston ja akatemioiden tunnukset muodostuvat tekstilogojen ja X-merkin yhdistelmästä.

#### **1. TEKSTILOGOT**

Taideyliopistolla ja kolmella akatemialla on omat tekstilogonsa, jotka tuovat kunkin brändin nimen esiin vahvasti. Logojen muotoilu toimii kokonaisuuden yhdistävänä tekijänä. Taideyliopisto-teksti tulee aina esiintyä akatemioiden tekstilogojen kanssa.

#### **2. X-MERKKI**

X-merkki toimii Taideyliopiston ja kolmen akatemian yhteisenä merkkinä.

#### **3. TUNNUKSET**

Taideyliopistolla ja kolmella akatemialla on kullakin oma tunnuksensa, jotka muodostuvat tekstilogon ja X-merkin yhdistelmästä. Tunnuksen perusmuodossa tekstilogo ja X-merkki ovat samalla värillä ja X-merkki pienessä koossa. Tunnusten perusmuodoista on tuotettu originaalit. Tunnuksen perusmuotojen originaalit ja käyttö on esitelty sivuilla x-x. Tekstilogoa ja X-merkkiä voidaan käyttää ilmeessä myös vapaammin ja erottaa ne toisistaan. Tunnusten vapaampi käyttö on esitelty sivulla x-x.

#### **Käytä ainoastaan logon originaalitiedostoja. Tunnusoriginaalit saat käyttöösi intrasta.**

7

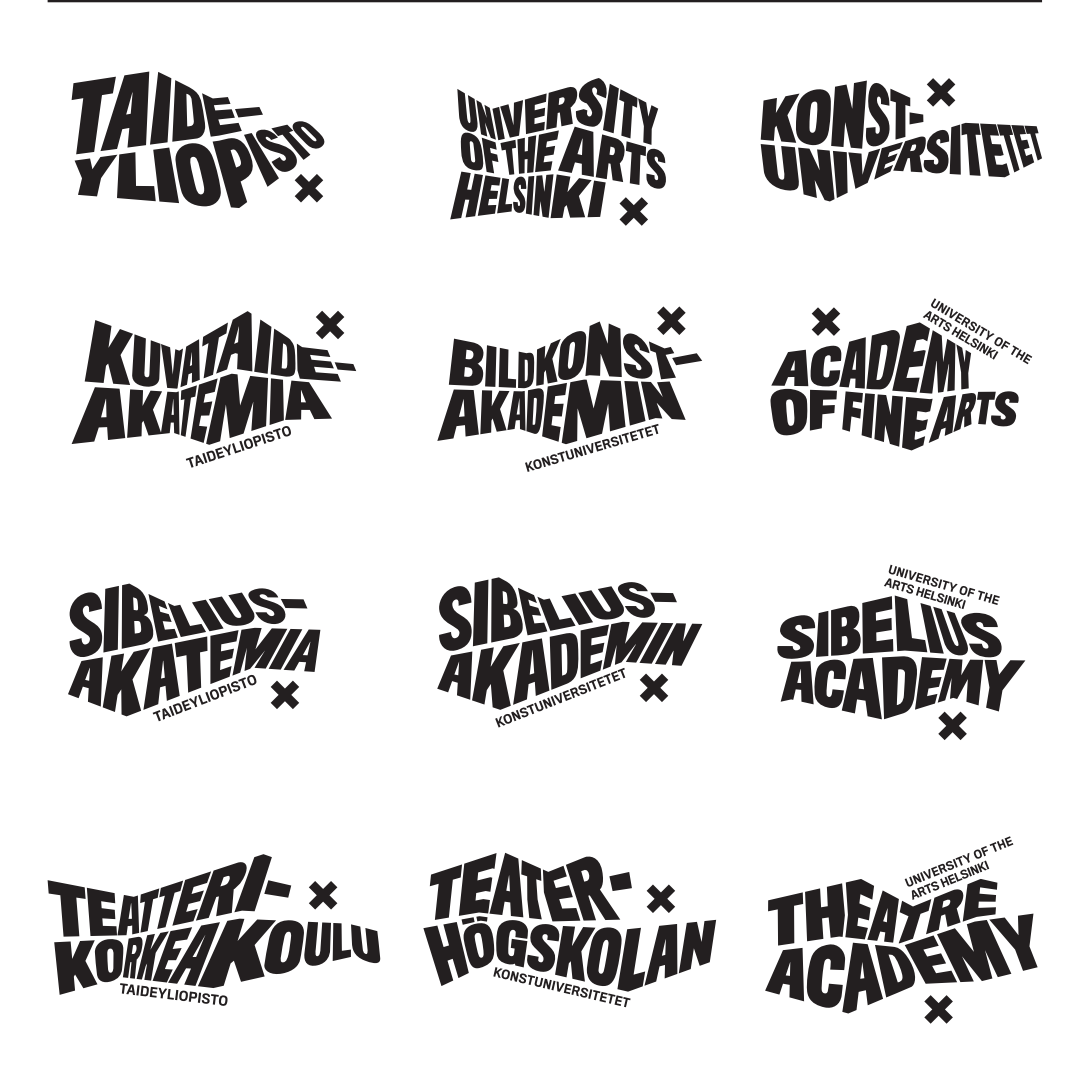

#### **1. TAIDEYLIOPISTON TUNNUKSEN KOLMIKIELINEN VERSIO.**

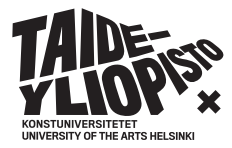

8

# **TEKSTILOGOJEN KIELIVERSIOT**

Tekstilogoista on kolme kieliversiota. Taideyliopiston suomenkielisestä tunnuksesta on myös kolmikielinen versio.

Tässä ohjeessa esitettäviä tunnuksen käytön ohjeita voidaan soveltaa kaikkiin kieliversioihin. Yksinkertaisuuden vuoksi ohjeet on jatkossa esitelty suomenkielisten versioiden kautta.

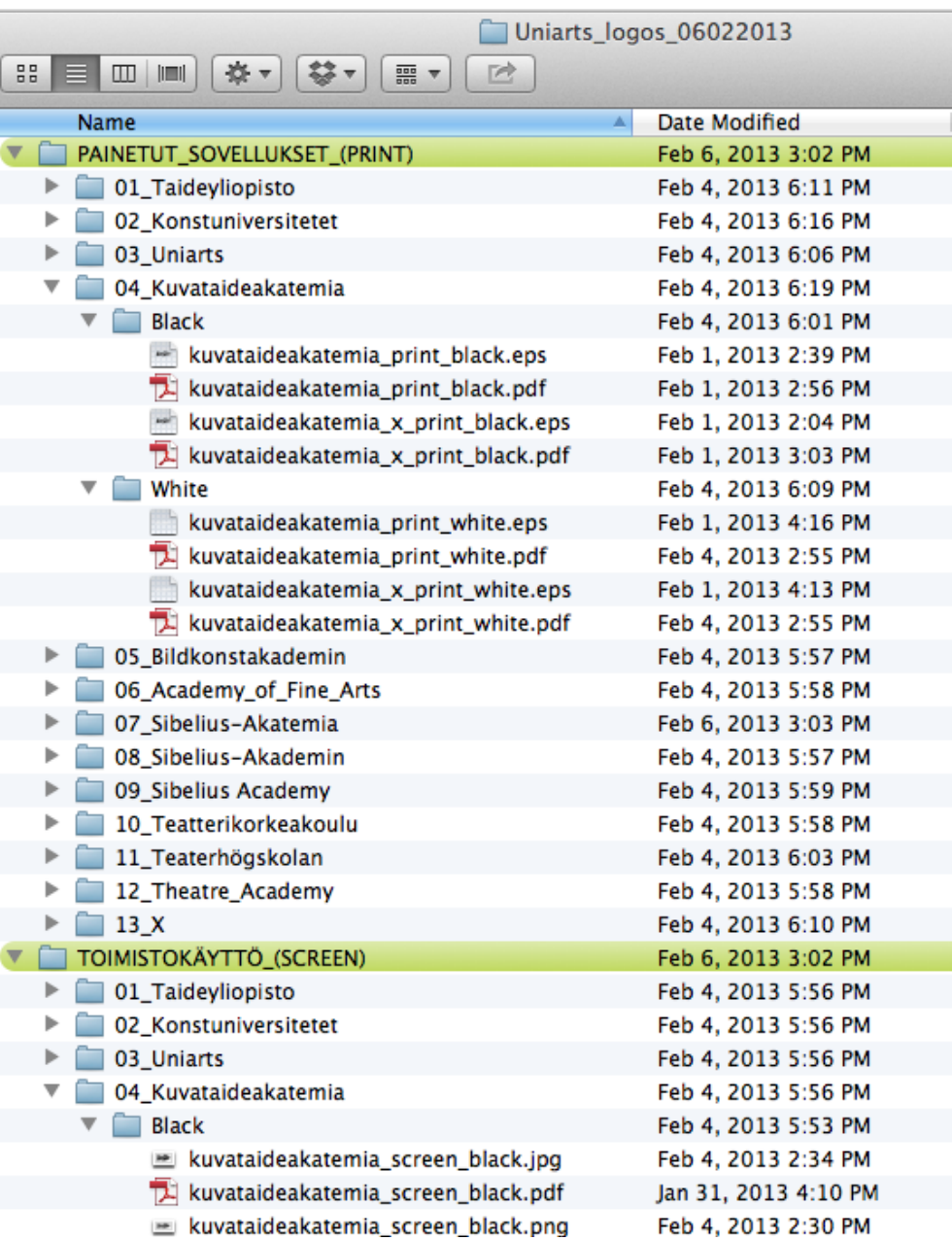

# **TUNNUSORIGINAALIT**

Taideyliopiston ja akatemioiden tunnuksien perusmuodoista on tuotettu originaalitiedostot, joissa tekstilogojen ja X-merkin asemointi ja koot on vakioitu. Originaalit on jaettu kahteen kansioon: Screen digitaalisille sovelluksille ja Print painetuille sovelluksille. Kaikista originaaleista on tuotettu positiivi (black)- ja negatiivi (white) -versiot.

#### **TOIMISTOKÄYTTÖÖN/DIGITAALISET SOVELLUKSET (SCREEN)**

Screen-kansiosta löydät orginaalit web ja MS Office (Word ja PowerPoint) -käyttöön. Formaatit: PDF, PNG, JPG.

PNG- ja JPG-tiedostoja ei saa skaalata suuremmaksi, koska niiden resoluutio ei riitä suurentamiseen.

#### **PAINETUT SOVELLUKSET (PRINT)**

Print-kansiosta löydät originaalit painettujen sovellusten suunnitteluun. Formaatit: PDF, EPS

Näiden originaalien kokoa voi muuttaa laadun kärsimättä.

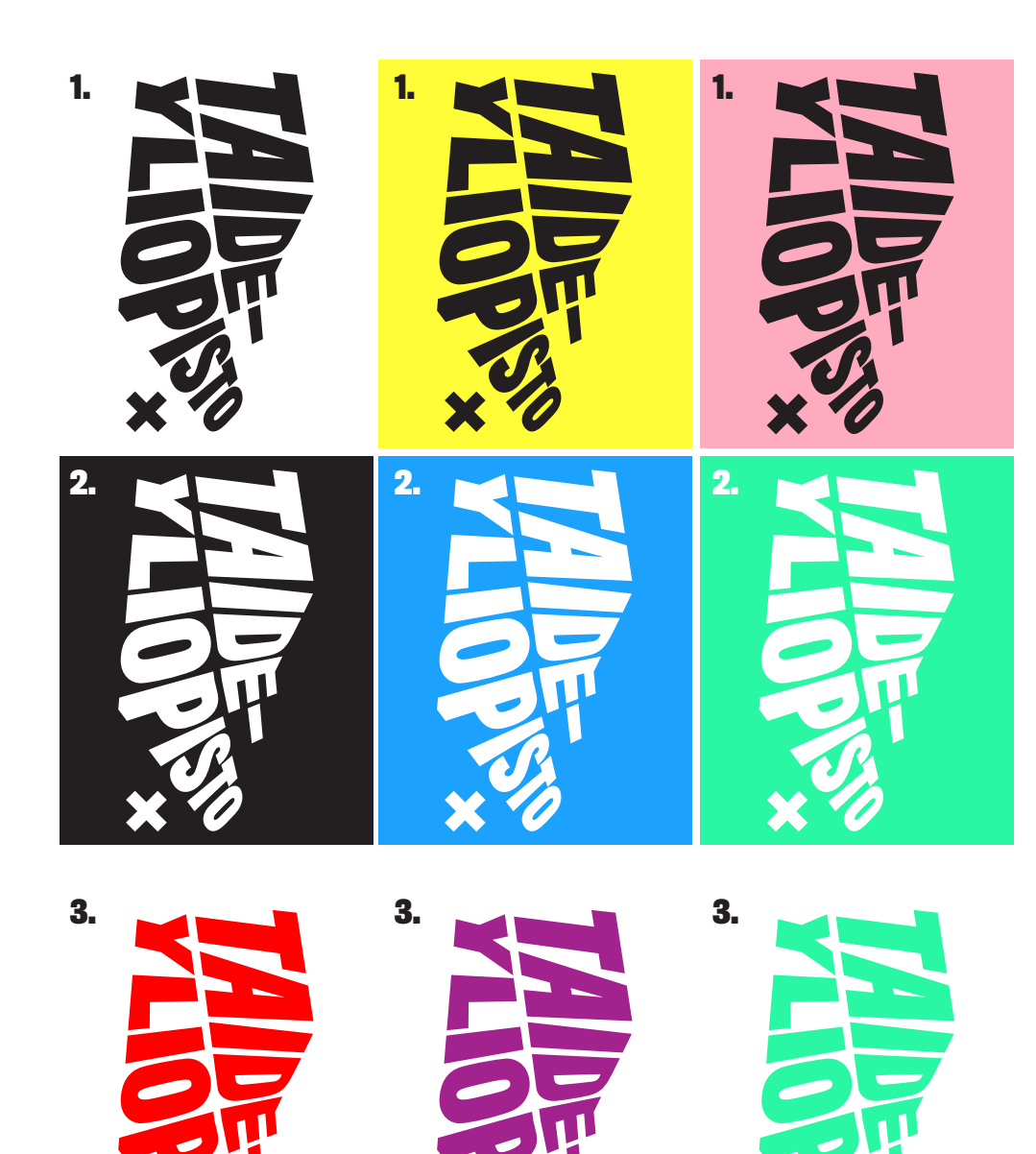

# **VÄRIN KÄYTTÖ TUNNUKSISSA**

Väri on oleellinen osa Taideyliopiston ja akatemioiden ilmettä. Tunnuksia voidaan käyttää seuraavasti:

- **1.** Mustana valkoisella pohjalla ja väripohjilla
- **2**. Valkoisena mustalla pohjalla ja väripohjilla
- **3**. Värillisenä valkoisella pohjalla

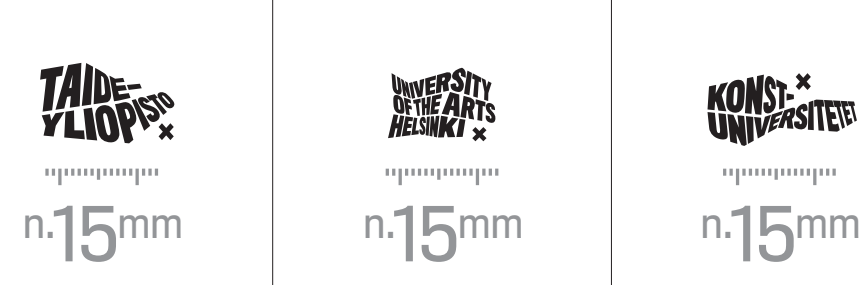

ապապապապապապաս

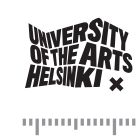

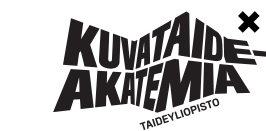

n.  $30^{mm}$  n.  $30^{mm}$  n.  $30^{mm}$ 

ապապապապապապատ

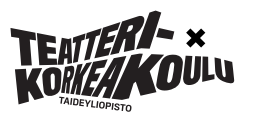

KONST-X<br>UNIVERSITEN

προσφασμο

<u>սարագագագագա</u>

# **TUNNUSTEN MINIMIKOOT**

**1.** Taideyliopiston tunnuksille on määritelty minimikoko, jonka leveys on 15 mm.

**2.** Akatemioiden tunnuksille on määritelty minimikoko, jonka leveys on 30 mm.

11

**1.**

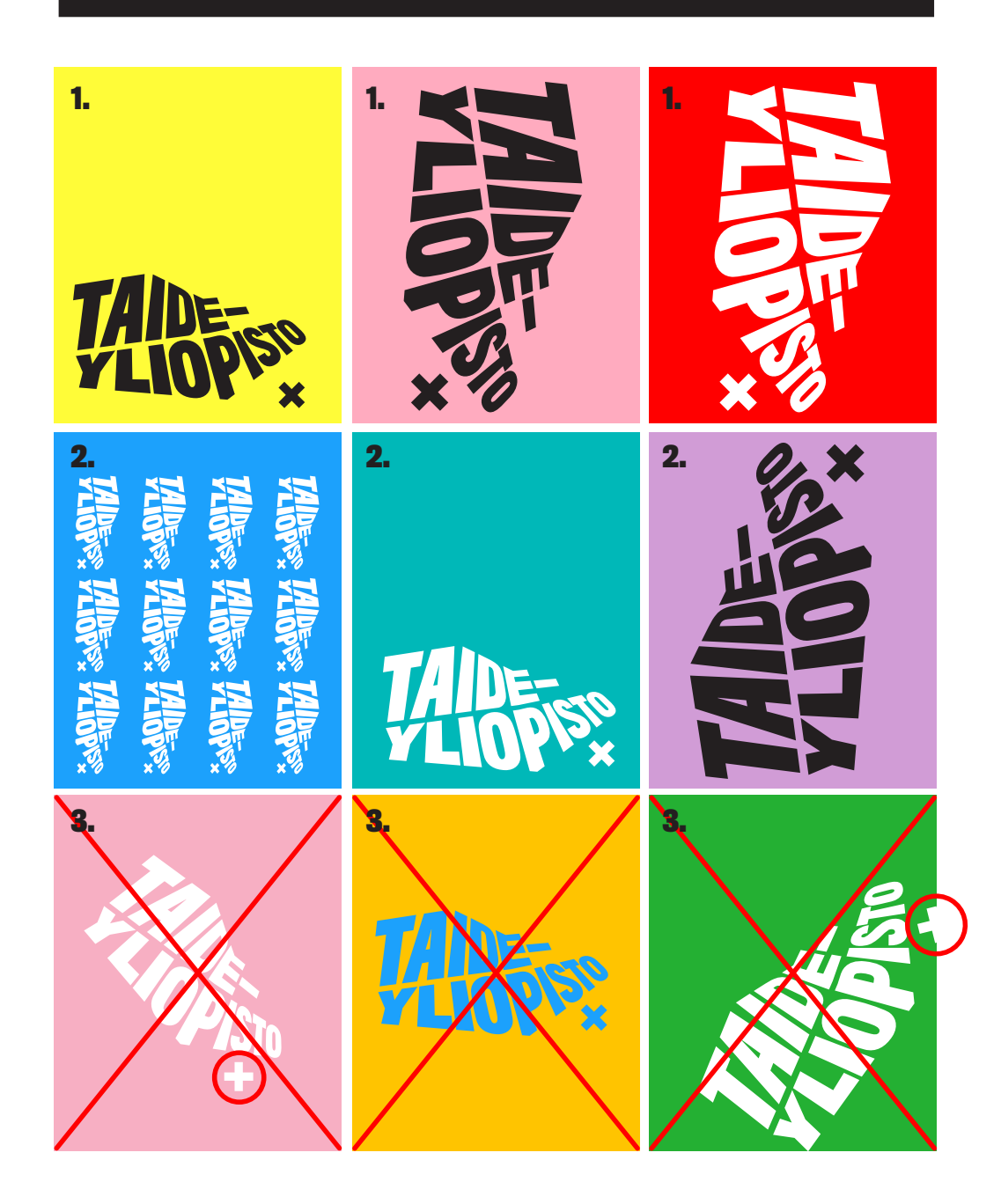

# **TUNNUKSEN SIJOITTELU JA KOKO**

#### **1. SIJOITTELU**

Tunnusta voi käyttää pysty- ja vaaka-asennossa. (ks. tunnuksen vapaampi käyttö s. 14–16)

#### **2. KOKO**

Tunnusta voi käyttää eri kokoisena sekä monistaa.

#### **3. VÄÄRÄ KÄYTTÖ**

- 3 A. X-merkki kallistettu.
- 3 B. Värillinen tunnus väritaustalla.
- 3 C. X-merkki ei saa rajautua kuva-alueen ulkopuolelle.

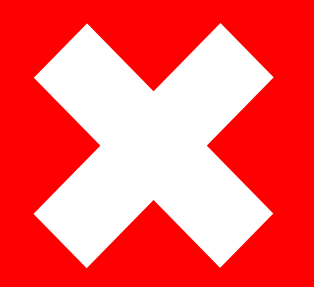

# **TUNNUSTEN JA ILMEEN VAPAAMPI SOVELTAMINEN**

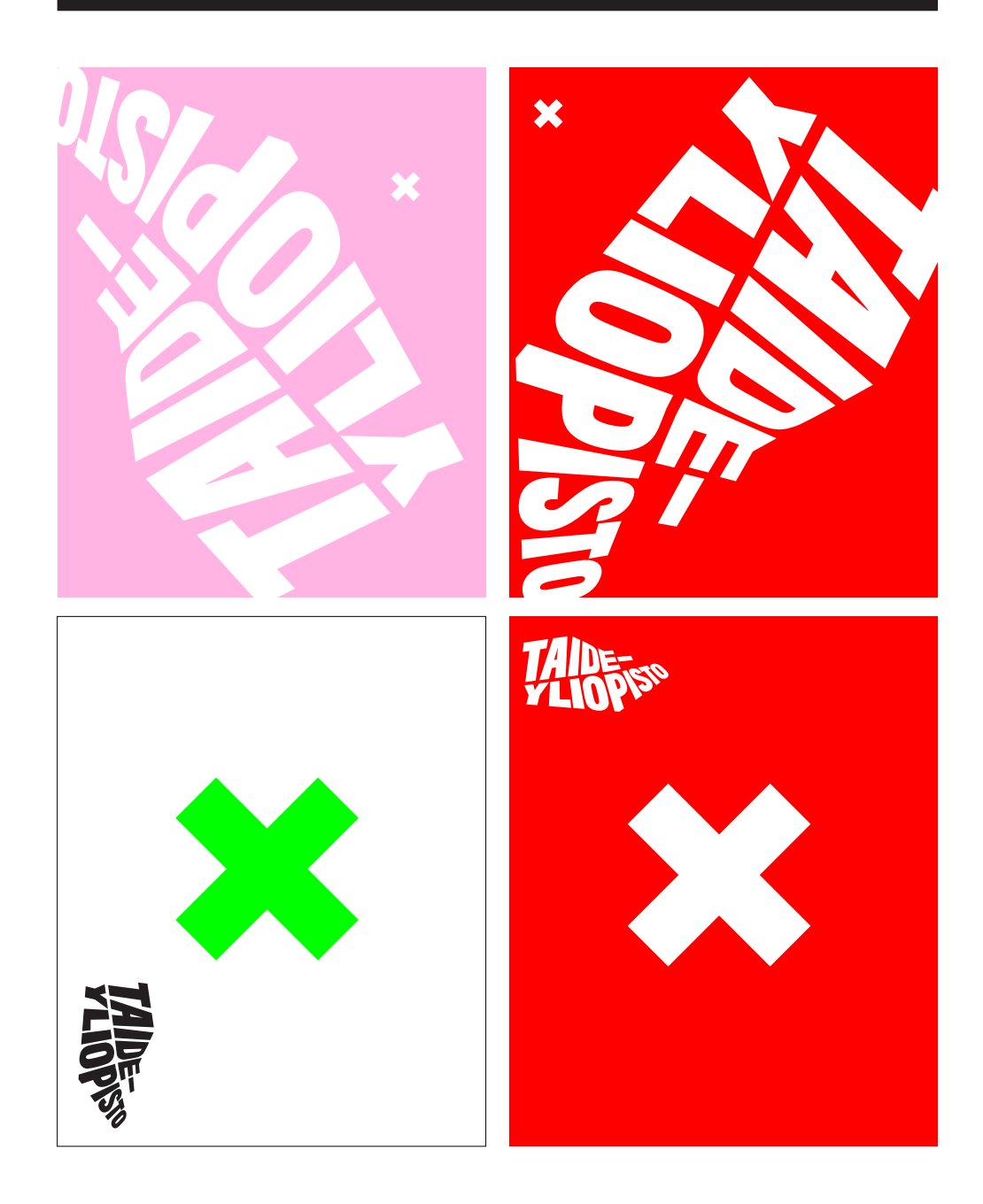

# **TEKSTILOGOJEN JA X-MERKIN VAPAAMPI KÄYTTÖ**

Taideyliopiston ja akatemioiden tunnusten elementtejä voidaan ilmeessä soveltaa myös vapaammin. Tekstilogo ja X-merkki voidaan irrottaa toisistaan ja käyttää niitä edellä esiteltyä peruskäyttöä monipuolisemmin ja luovemmin. Vapaampi käyttö edellyttää huolel lista graafista suunnittelua.

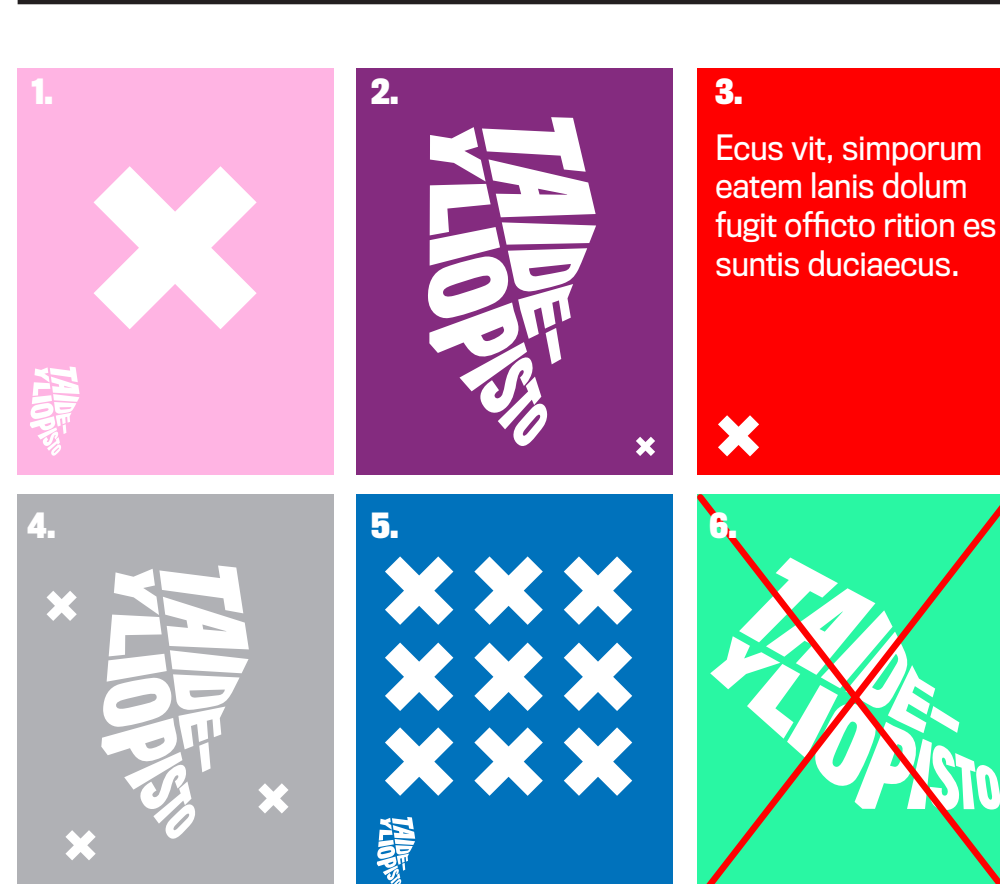

# WISITOR VISITOR VISITOR VISITOR IT ST TOP VISITOR VISITOR

**7.**

VISITOR

# **TUNNUKSEN VAPAAMPI KÄYTTÖ: X-MERKIN SIJOITTELU JA KÄYTTÖ**

X-merkki voidaan erottaa tekstilogosta ja sijoittaa vapaasti sovelluksen pintaan. X-merkkiä voidaan käyttää joissain tapauksissa yksinään ilman tekstilogoa, kun Taideyliopiston ilme halutaan pitää mahdollisimman pienessä roolissa ja jättää kyseisessä sovelluksessa esitettävälle sisällölle mahdollisimman paljon tilaa.

#### **VAIHTOEHTOJA X-MERKIN SIJOITTELUUN JA KÄYTTÖÖN**

- **1.** X-merkki erotettu tekstilogosta ja sijoitettu vapaasti.
- **2**. X-merkki erotettu tekstilogosta ja käytetty pienenä allekirjoituksena.
- **3**. Pelkän X-merkin käyttö pienenä allekirjoituksena.
- **4**. Useamman pienen X-merkin ja tekstilogon käyttö.
- **5**. Useamman ison X-merkin ja tekstilogon käyttö.
- **6.** Tunnuksen väärä käyttö: tekstilogo ilman X-merkkiä.

**7.** Tekstilogon yhteydestä voi X-merkin jättää pois, jos X-merkki esiintyy sovelluksessa muuten, esimerkiksi laajemmassa esitteessä tai sovelluksen kääntöpuolella.

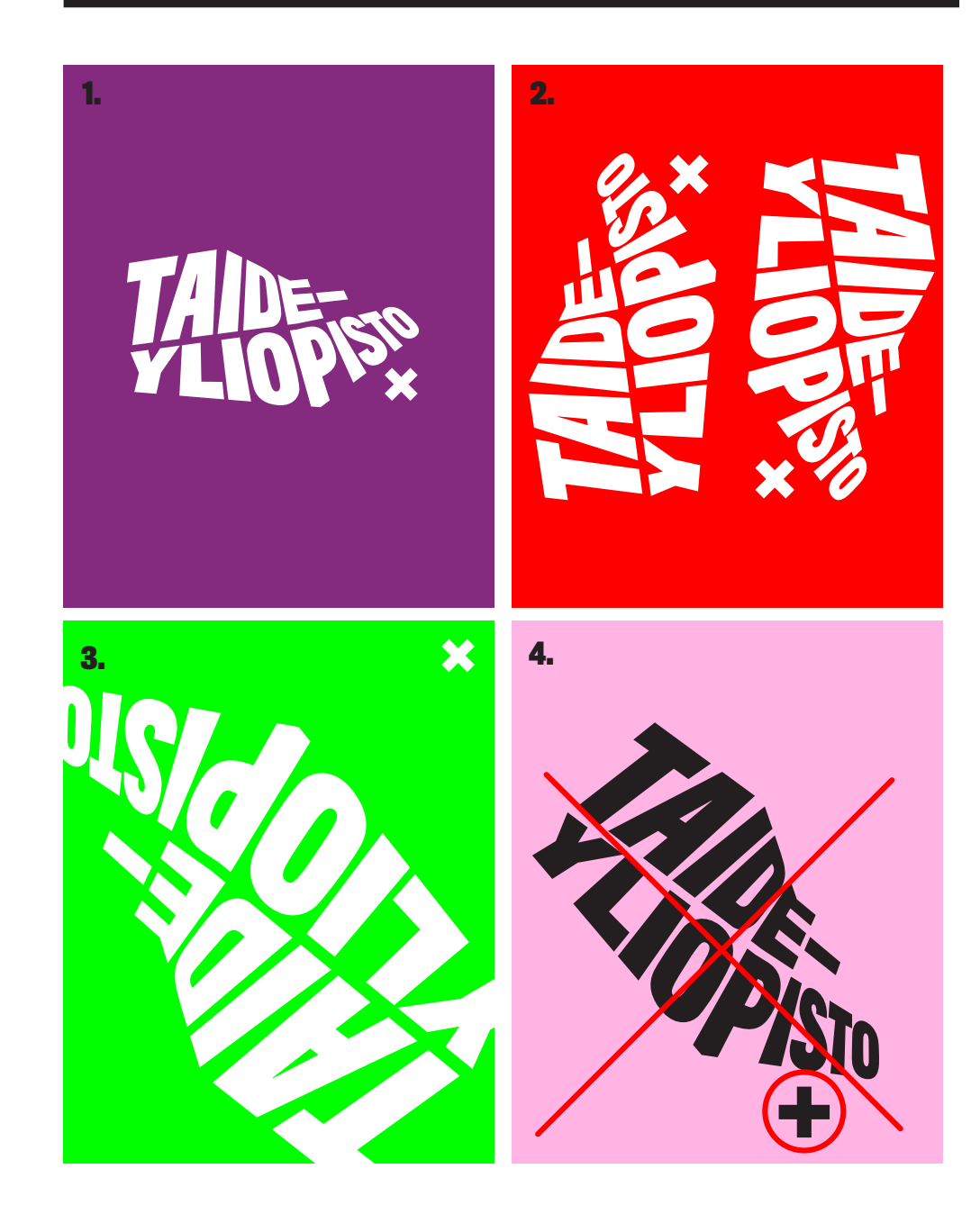

# **TUNNUKSEN VAPAAMPI KÄYTTÖ : ASENNOT JA RAJAUS**

Tunnus voidaan asemoida vapaasti eri asentoihin, kun se on tarkoituk senmukaista kyseisessä sovelluksessa. Kun tunnus asemoidaan eri asentoihin, käännetään vain tekstilogoa. X-merkin tulee aina olla suo rassa. X-merkkiä ei siis koskaan käännetä.

#### **VAIHTOEHTOJA**

- **1.** Tunnus vaaka- ja pystyasennossa
- **2.** Tekstin suunta alhaalta ylös tai ylhäältä alas
- **3.** Tunnus saa rajautua kuva-alueen ulkopuolelle
- **4.** Tunnuksen virheellinen käyttö: X-merkki käännetty

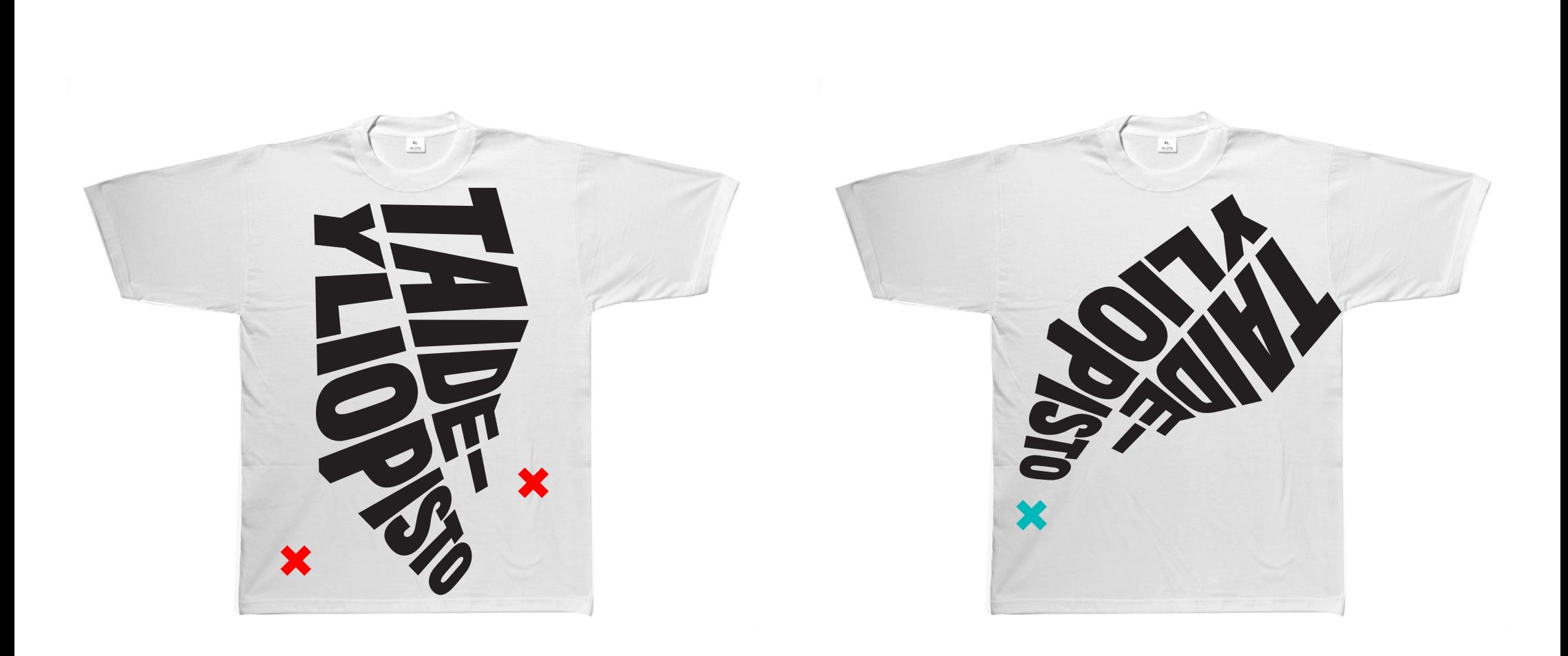

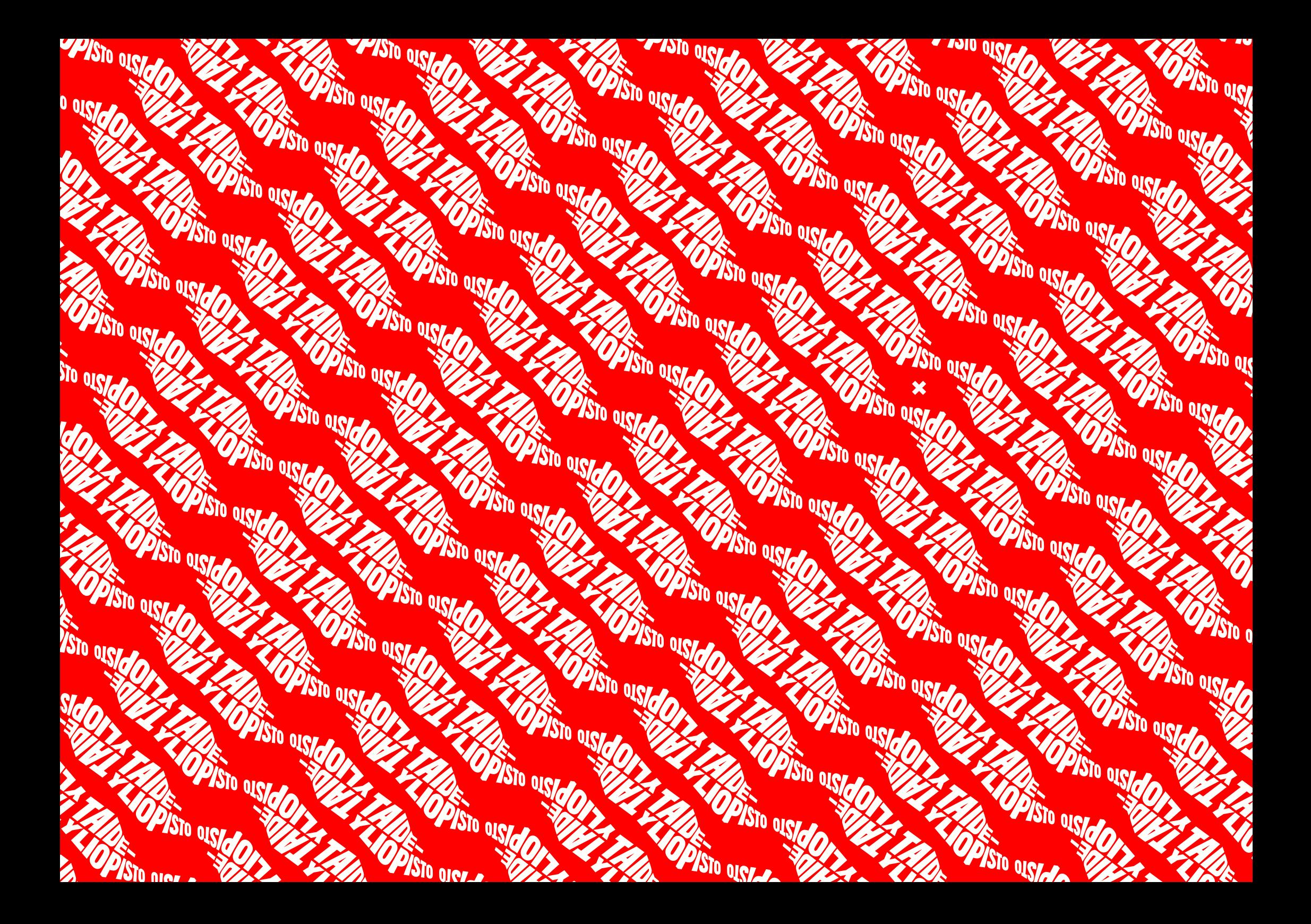

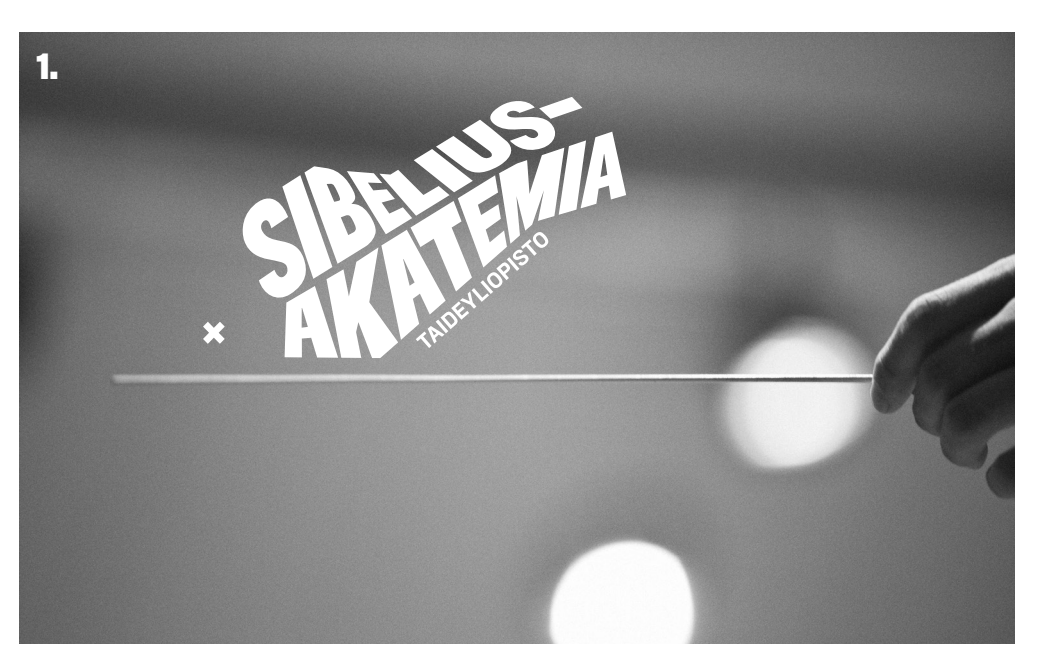

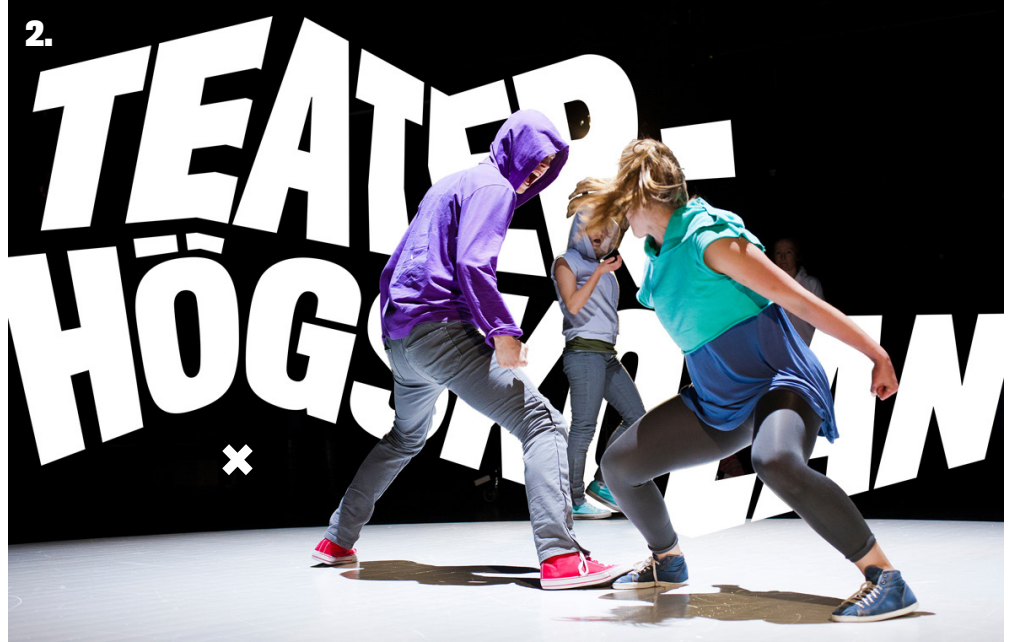

# **TUNNUKSEN VAPAAMPI KÄYTTÖ: VALOKUVAT**

Tunnusta voidaan käyttää myös ns. kuvituksellisena elementtinä valokuvien yhteydessä.

#### **VAIHTOEHTOJA**

- **1.** Tunnus sijoitetaan kuvan päälle
- **2.** Tunnus sijoitetaan kuvan lomaan

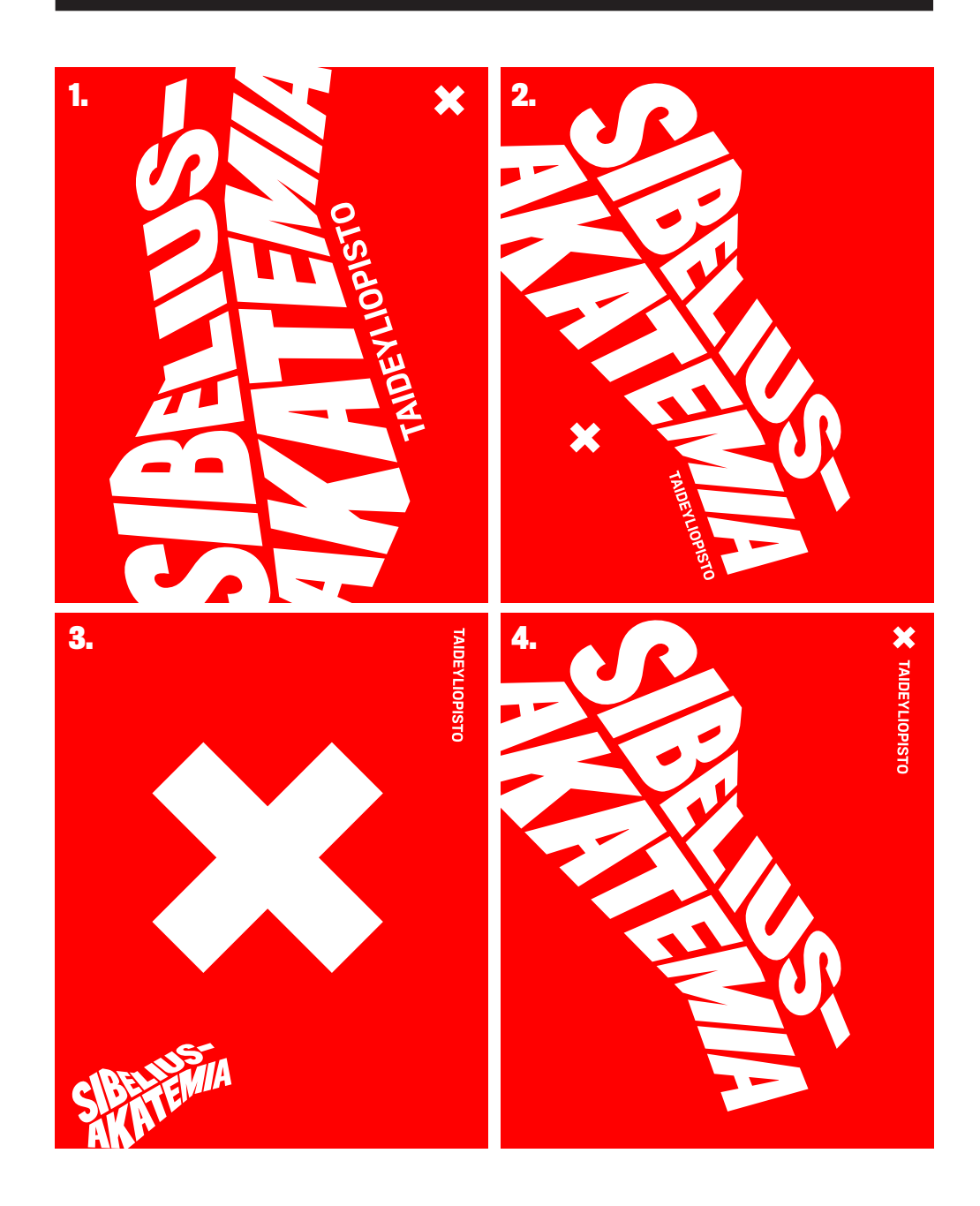

# **TAIDEYLIOPISTO-TEKSTI JA AKATEMIOIDEN TEKSTILOGOT**

Taideyliopisto-tekstin tulee aina esiintyä akatemioiden tekstilogojen kanssa, ilmeen vapaammassa käytössä se voidaan irrottaa tekstilogosta (tunnuksen perusmuoto) tai sen kokoa voidaan skaalata.

#### **ESIMERKKEJÄ**

- **1.** Tunnus perusmuodossa (rajattuna)
- **2.** Taideyliopisto-teksti skaalattu
- **3.** Taideyliopisto-teksti irrotettu
- **4.** Taideyliopisto-teksti irrotettu ja liitetty X-merkin yhteyteen

Tunnuksen vapaampi käyttö. Tunnus saa rajautua yli reunojen.

Taideyliopisto • Tunnusten ohjeistus • 4.2.2013 • 4.2.2013 • 4.2.2013 • 4.2.2013 • 4.2.2013 • 4.2.2013 • 4.2.20

UNIVERSITY OF THE

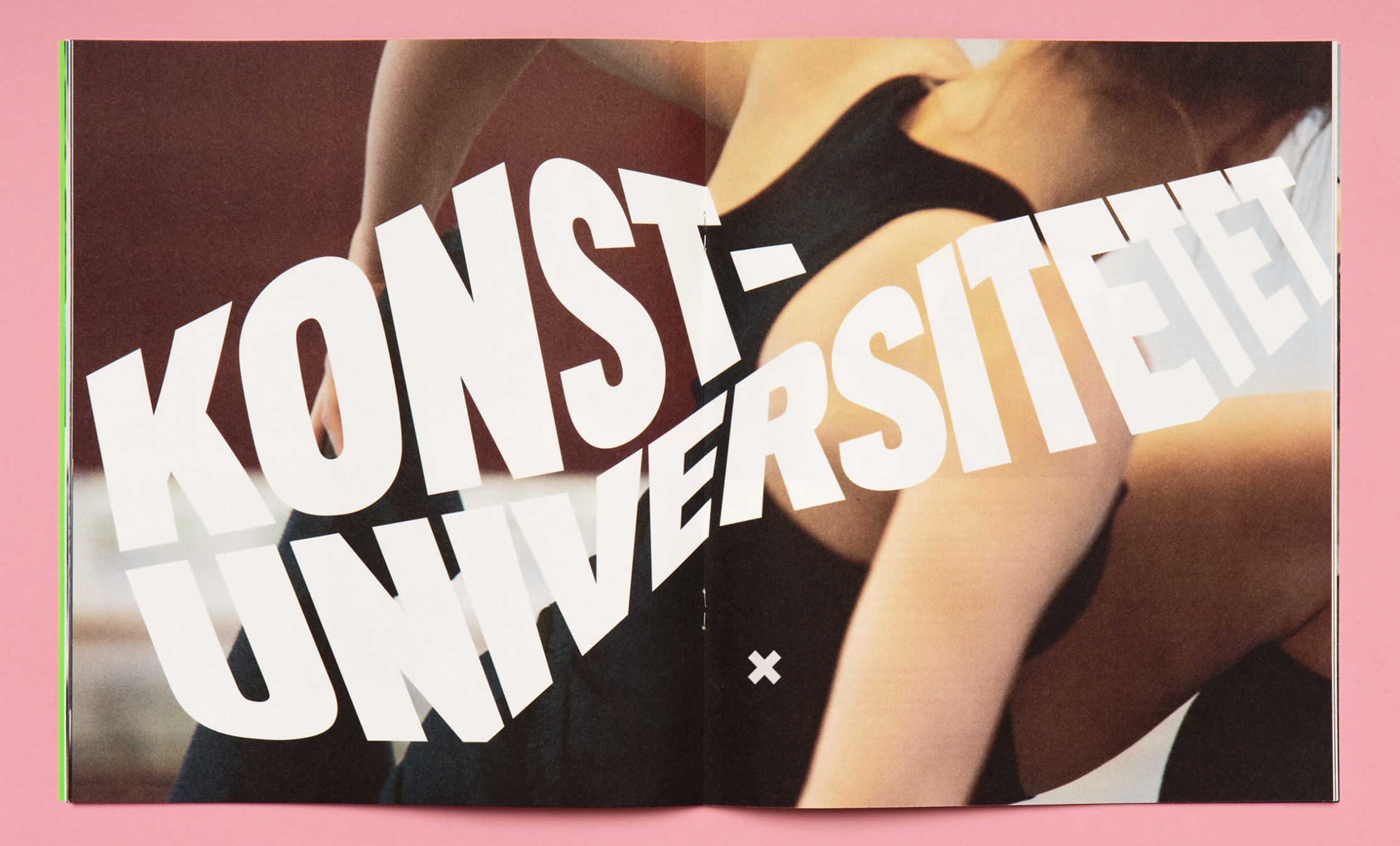

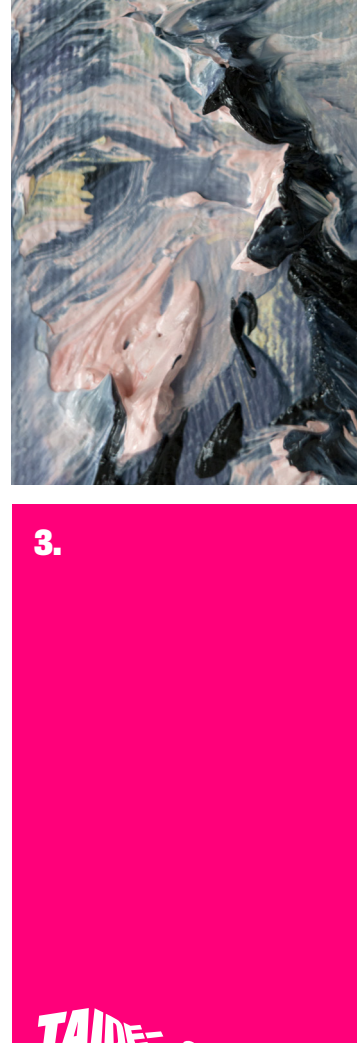

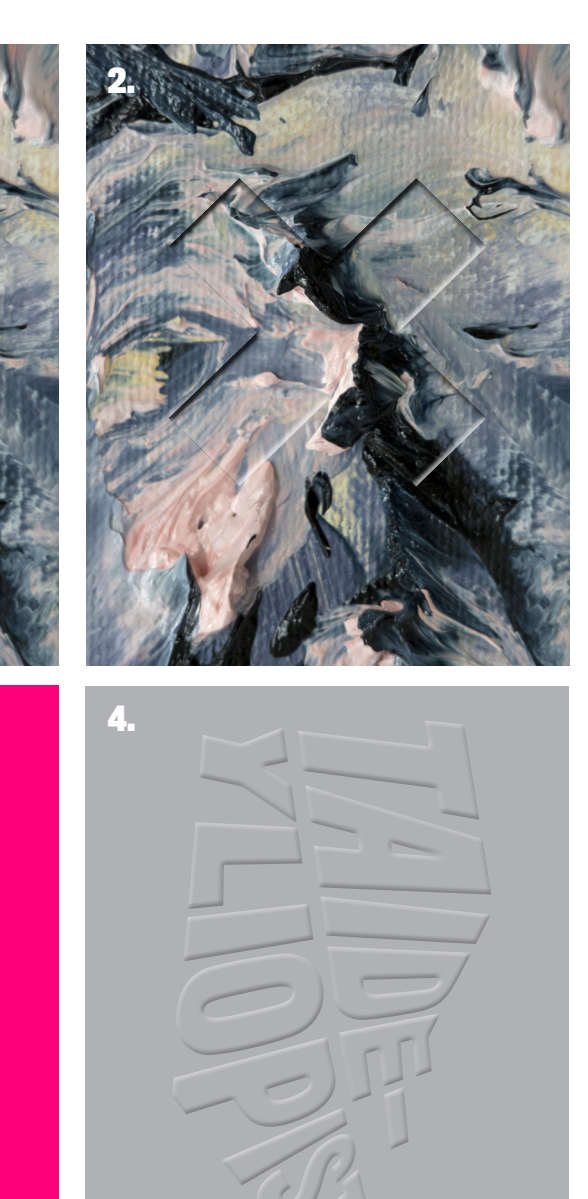

# **TUNNUKSEN HILLITTY KÄYTTÖ**

Tarvittaessa tunnuksen elementtejä voidaan käyttää hyvin hillitysti ja arvokkaasti.

#### **VAIHTOEHTOJA**

- **1.** Pelkkä X-merkki pienenä allekirjoituksena.
- **2.** X-merkin kohopainatus.
- **3.** Tunnus perusmuodossaan pienessä koossa.
- **4.** Tunnus perusmuodossaan kohopainatuksena.

**1.**

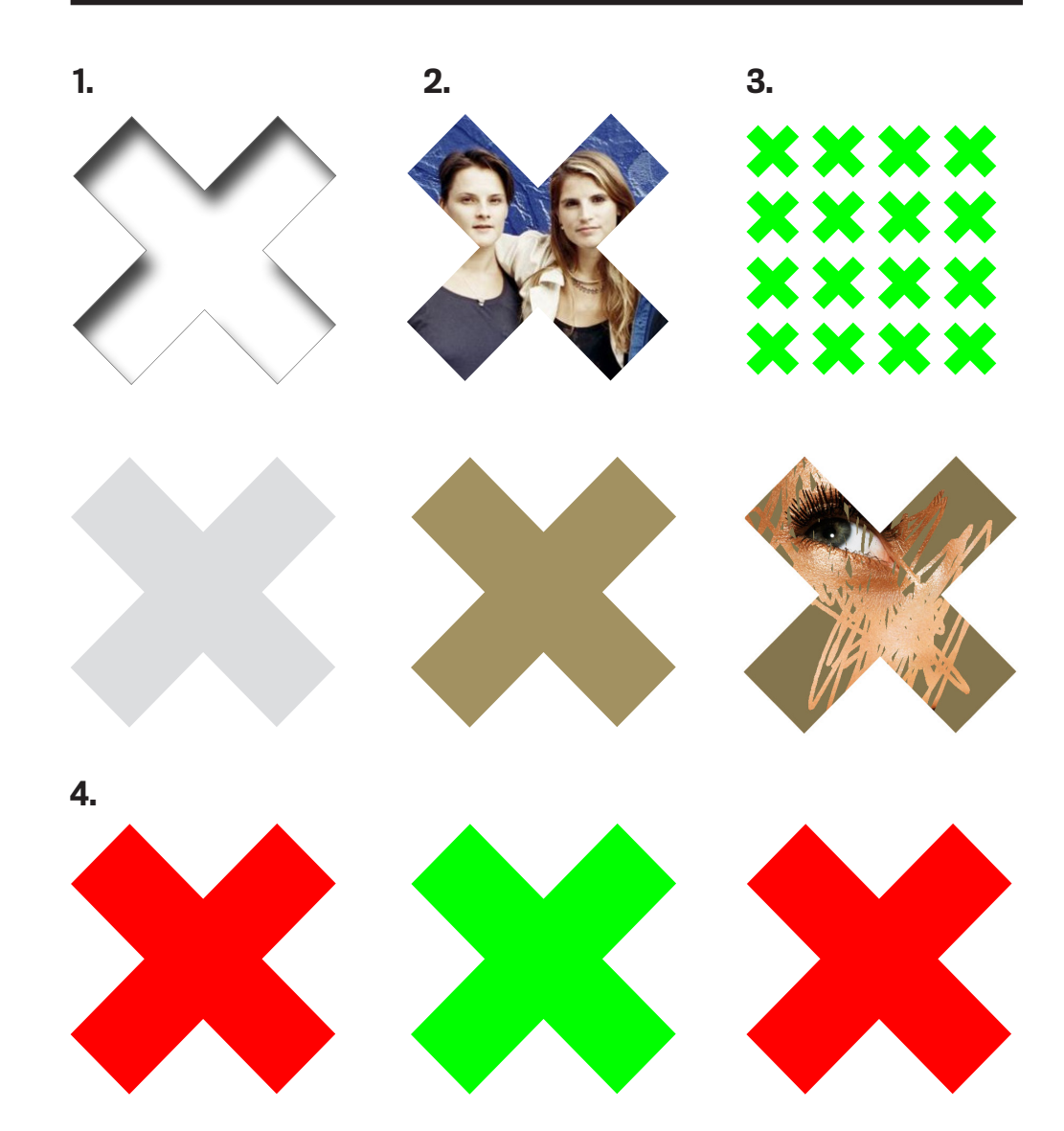

# **X-MERKIN KÄYTÖN MUUT VARIAATIOT**

Edellä esiteltyjen tapojen tapojen lisäksi X-merkkiä voi käyttää ns. kurkistusreikänä tai sijoittaa sen sisälle kuvan. X-merkistä voi myös luoda kuoseja tai käyttää useampaa merkkiä rinnakkain.

#### **VAIHTOEHTOJA**

**1.** X-merkki kurkistusreikänä

- **2.** Kuva X-merkin sisällä
- **3.** X-kuosi
- **4.** X-merkki rinnakkain käytettynä

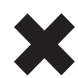

Mustana merkkiä käytetään vain pienessä koossa.

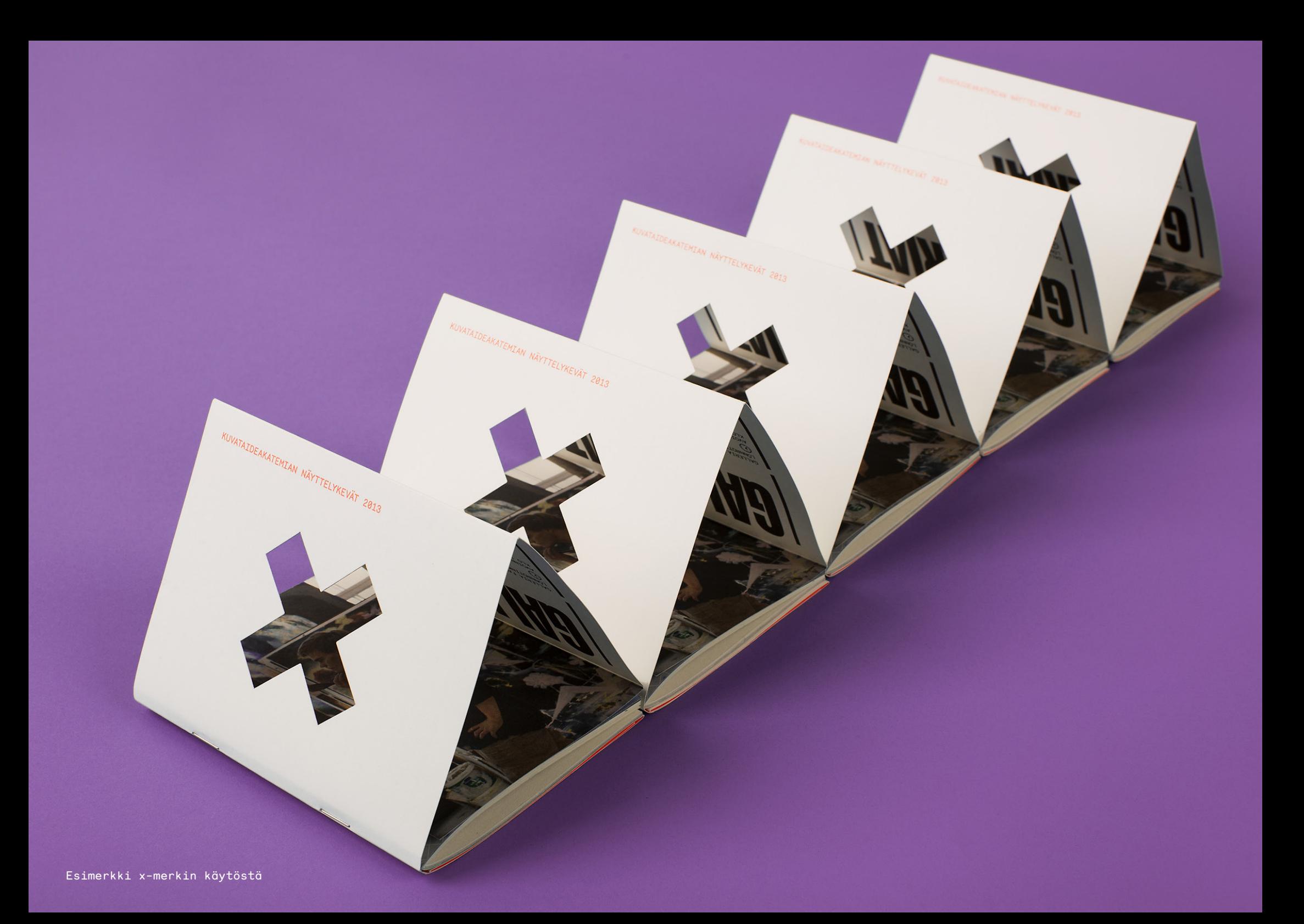

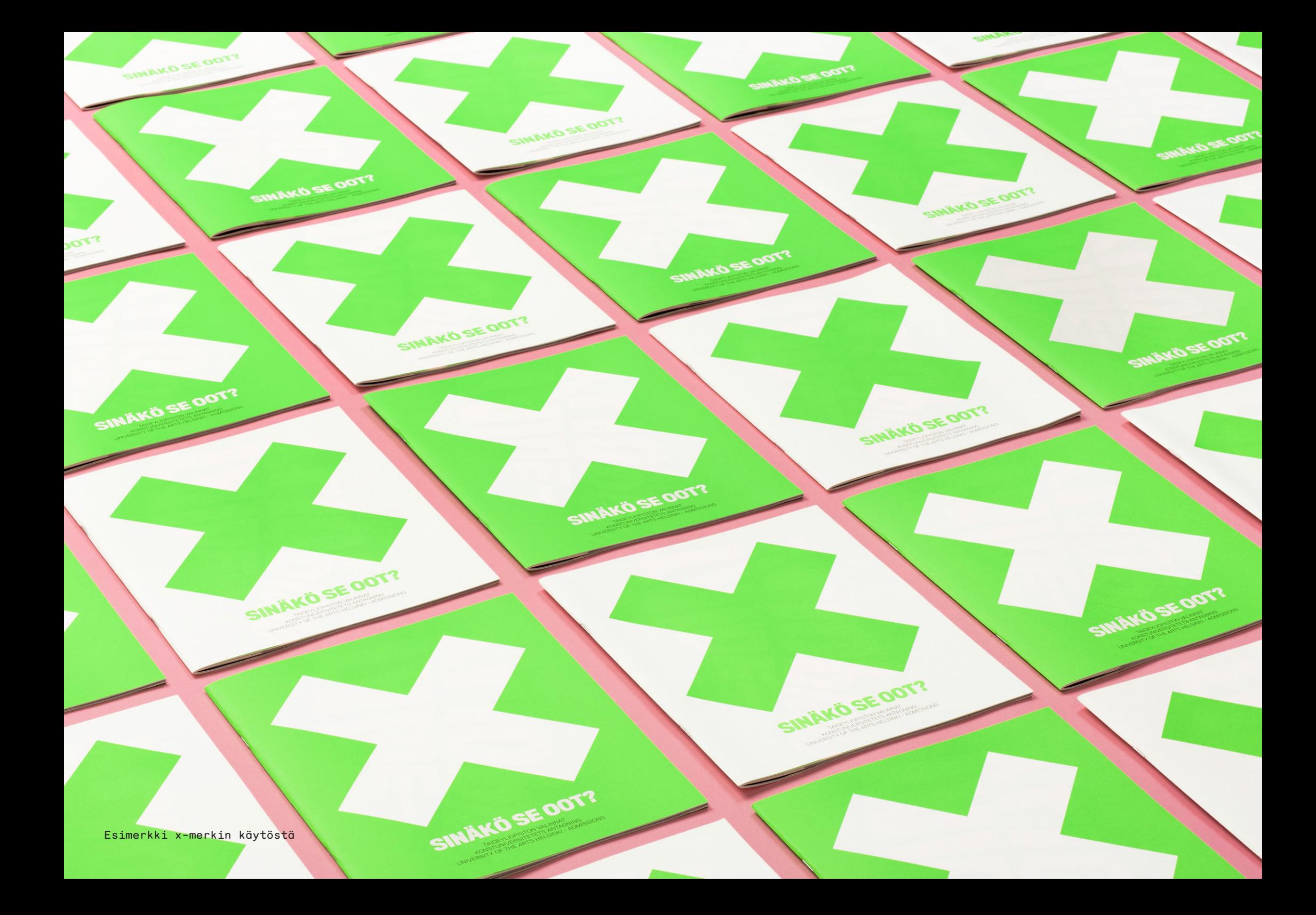

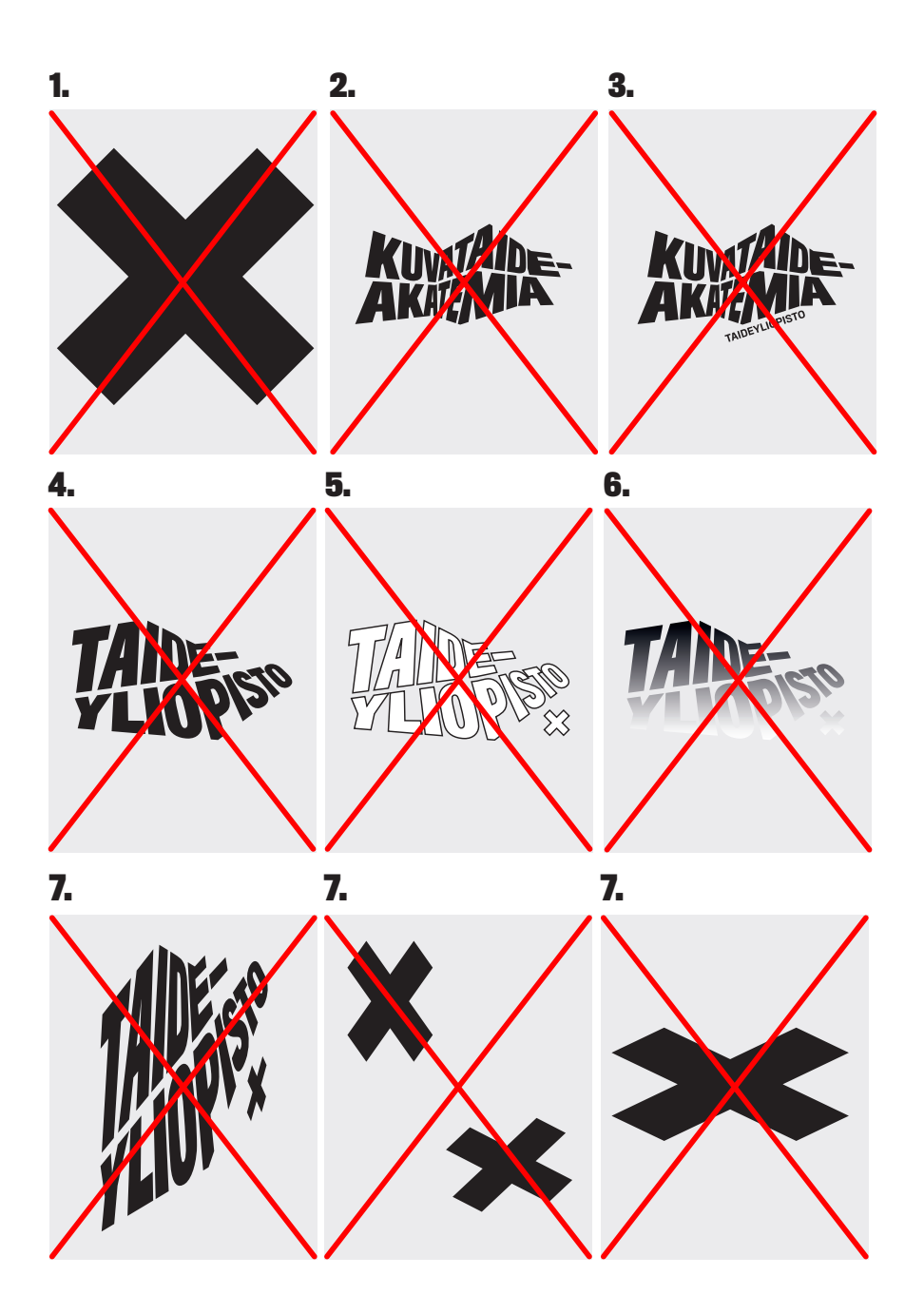

# **ESIMERKKEJÄ TUNNUSTEN VÄÄRÄSTÄ SOVELTAMISESTA**

**1**. Iso musta X

- **2.** Akatemian tekstilogo ilman Taideyliopisto-tekstiä
- **3**. Akatemian tekstilogo ilman X-merkkiä
- **4.** Taideyliopiston tekstilogo ilman X-merkkiä
- **5**. Ääriviivan käyttö tunnuksessa
- **6.** Liukuvärin käyttö tunnuksessa
- **7.** Tunnuksen mittasuhteita on muutettu

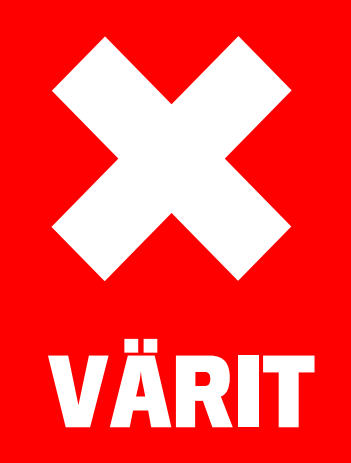

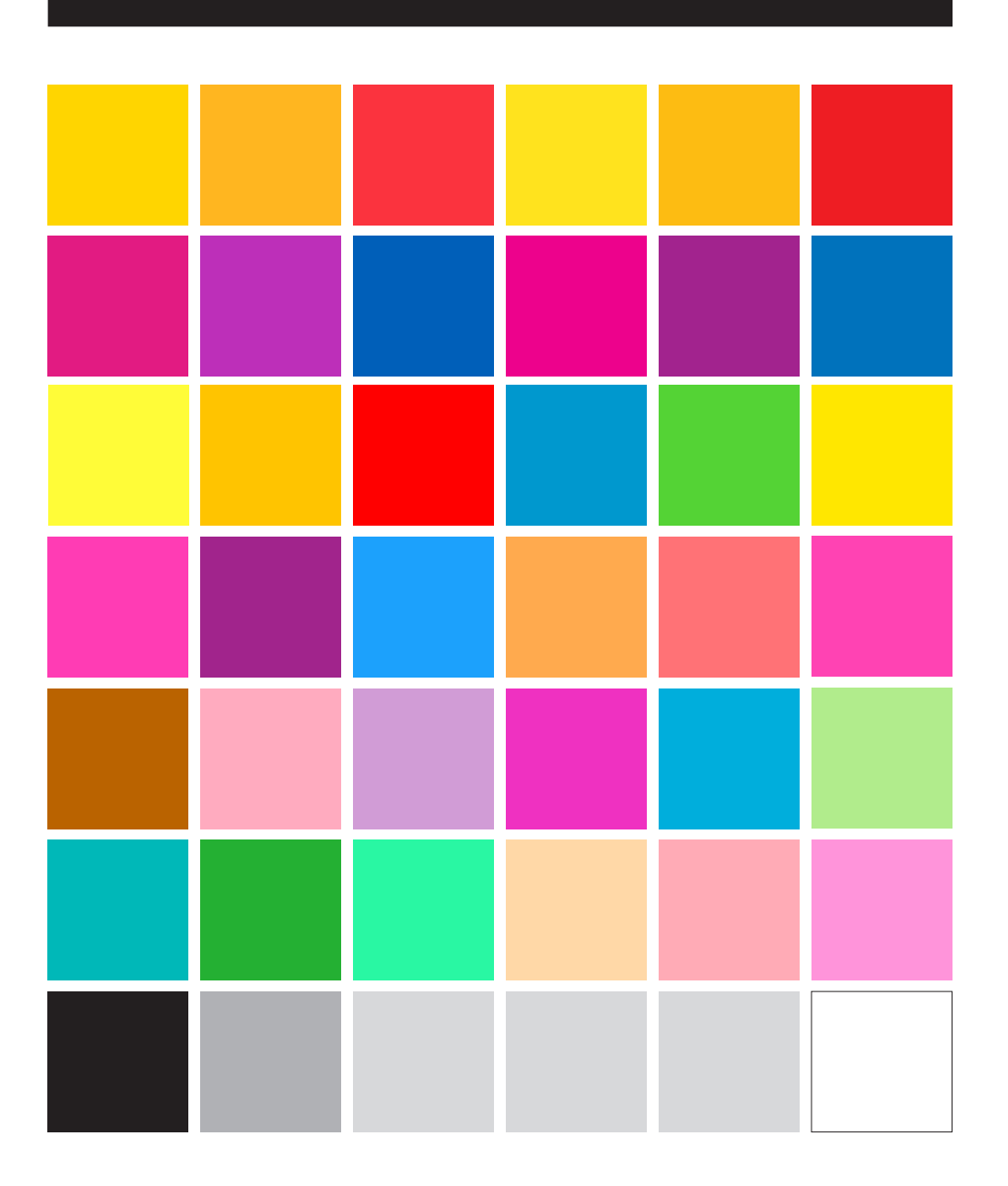

# **ILMEEN VÄRIT**

Taideyliopiston ilme on värikäs. Ennalta määriteltyjen värien lisäksi voi käyttää omavalintaisia värejä.

Värejä ei ole määritelty erikseen eri akatemioille. Painotuotteita varten on lisäksi valikoima tehostevärejä. Värit on määritelty CMYK-, RGB- ja Pantone-värein.

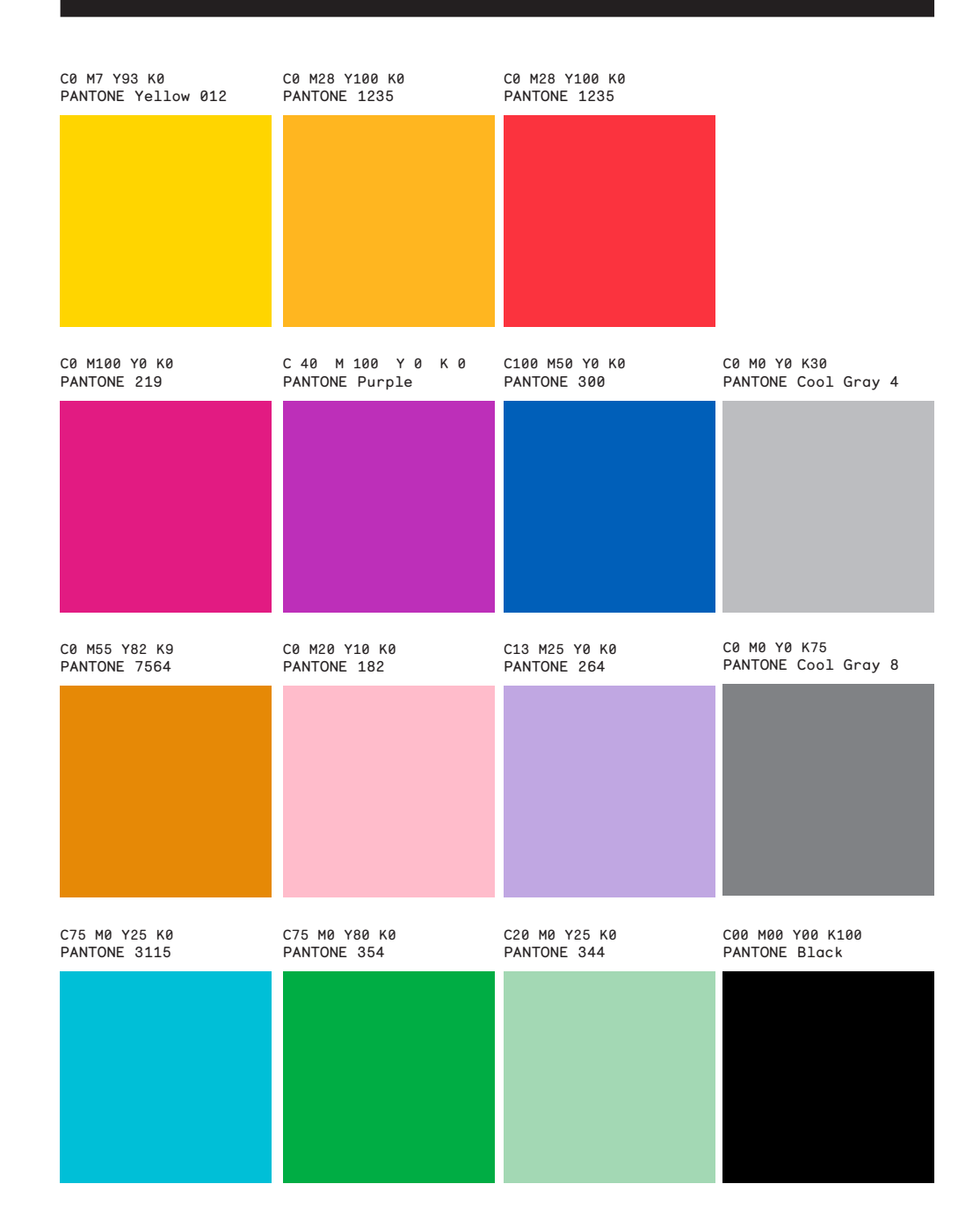

# **VÄRIT PAINOTÖITÄ VARTEN**

Painotöissä käytetään painotavasta riippuen joko CMYK- tai Pantone-värejä.

**CMYK**-nelivärijärjestelmää käytetään painotöissä. Siinä värisävyt koostuvat neljästä perusväristä: syaani (=C), magenta (=M), keltainen (=Y) ja musta (=K). Eri värit muodostuvat, kun näitä neljää perusväriä painetaan rasteroimalla päällekkäin.

**Pantone**-järjestelmässä jokainen painoväri sekoitetaan erikseen ennen painamista.

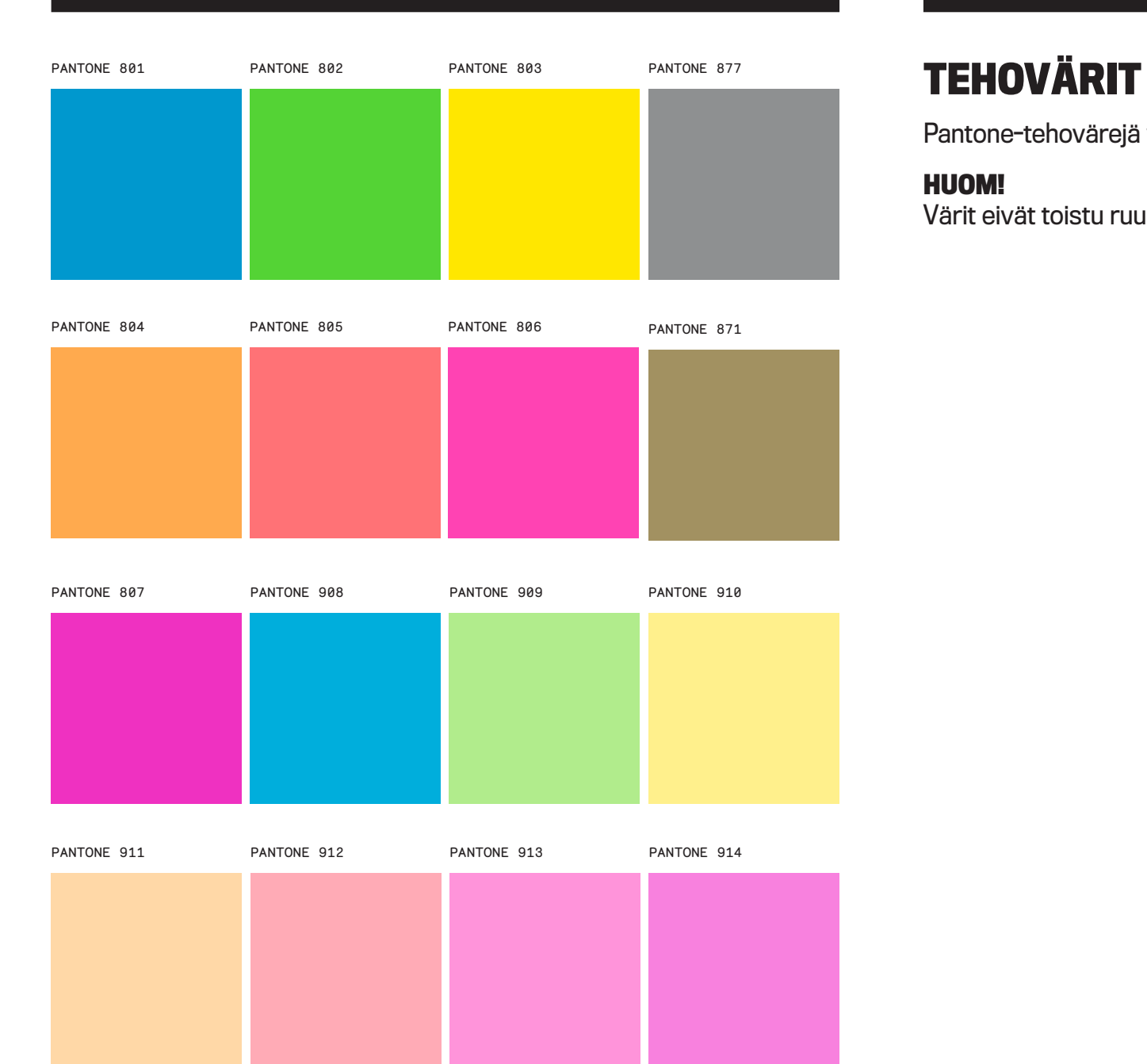

Pantone-tehovärejä voidaan myös käyttää painotuotteissa.

#### **HUOM!**

Värit eivät toistu ruudulla samannäköisinä kuin painettuna.

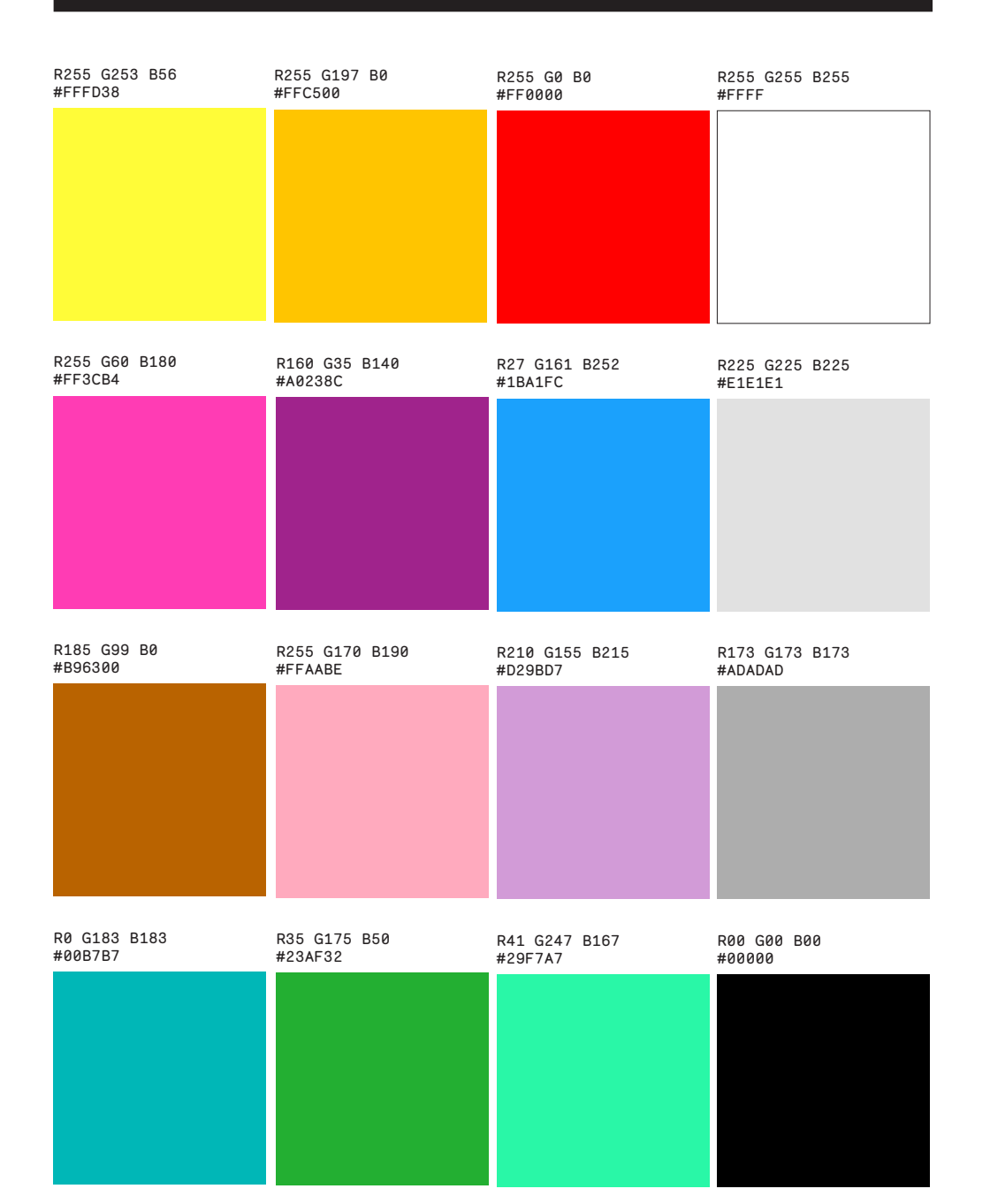

# **VÄRIT DIGITAALISEEN KÄYTTÖÖN**

Digitaalisissa sovelluksissa (esim. Internet ja MS Office -ohjelmat) käytetään RGB-värejä.

**RGB**-järjestelmä on kuvaruutujen ja internetin värijärjestelmä. Siinä värisävyt koostuvat kolmesta perusväristä: punainen (=R), vihreä (=G) ja sininen (=B).

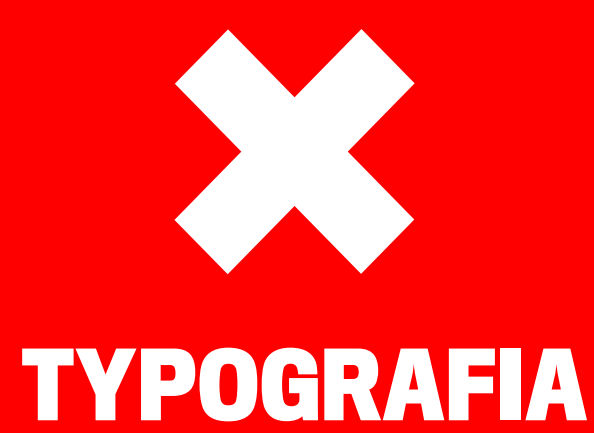

#### **PÄÄVALINNAT 5,5-VUOTINEN KOULUTUS** HAKUAIKA 4.–15.3.2013

Päävalinnoissa käytetään valtakunnallista sähköistä hakulomaketta. Sähköinen hakulomake on täytettävä osoitteessa www.yliopistohaku.fi 15.3.2013 klo 16.15 mennessä. Opetushallituksen sähköinen hakujärjestelmä sulkeutuu 15.3.2013 klo 16.15. Paperiset hakulomakkeet toimitetaan myös Opetushallitukseen 15.3.2013 klo 16.15 mennessä.

Ennakkotehtävät ja todistukset toimitetaan Sibelius-Akatemian hakijapalveluihin 15.3.2013 klo 16.15 mennessä. Valintakokeet järjestetään pääosin toukokuussa. Alustava aikataulu julkaistaan Sibelius-Akatemian www-sivuilla keväällä. Tarkka koeaika ilmoitetaan valintakoekutsussa. Valintoja koskevat kysymykset voi lähettää osoitteeseen hakijapalvelut@siba.fi.

#### **HAKUKOHTEET**

- $\rightarrow$  Jazzmusiikki
- $\rightarrow$  Kansanmusiikki
- $\blacktriangleright$  Kirkkomusiikki (suomen- ja ruotsinkielinen linja)
- $\rightarrow$  Klassisen musiikin instrumentti- ja lauluopinnot
- $\rightarrow$  Musiikin johtaminen
- Ä Musiikkikasvatus (suomen- ja ruotsinkielinen linja)
- $\rightarrow$  Musiikkiteknologia Ä Sävellys ja musiikinteoria

#### **MAISTERIVALINNAT 2,5-VUOTINEN KOULUTUS** HAKUAIKA 4.–15.3.2013

**SIBELIUS-AKATEMIAN** 

**VALINNAT 2013**

Maisterivalinnoissa käytetään erillisvalintojen sähköistä hakulomaketta. Sähköinen hakulomake on täytettävä osoitteessa www.yliopistohaku.fi 15.3.2013 klo 16.15 mennessä. Opetushallituksen sähköinen hakujärjestelmä sulkeutuu 15.3.2013 klo 16.15. Paperiset hakulomakkeet toimitetaan Sibelius-Akatemian hakijapalveluihin 15.3.2013 klo 16.15 mennessä.

Ennakkotehtävät ja todistukset toimitetaan Sibelius-Akatemian hakijapalveluihin 15.3.2013 klo 16.15 mennessä. Valintakokeet järjestetään pääosin toukokuussa. Alustava aikataulu julkaistaan Sibelius-Akatemian www-sivuilla keväällä. Tarkka koeaika ilmoitetaan valintakoekutsussa. Valintoja koskevat kysymykset voi lähettää osoitteeseen hakijapalvelut@siba.fi.

#### **HAKUKOHTEET**

- Ä Arts Management
- $\blacktriangleright$  GLOMAS
- (maailmanmusiikin englanninkielinen maisteriohjelma) Ä Jazzmusiikki, Nordic Master in Jazz
- Ä Kansanmusiikki, Master studies in Nordic Folk Music
- Ä Kirkkomusiikki (suomen- ja ruotsinkielinen linja)
- $\rightarrow$  Klassisen musiikin instrumentti- ja lauluopinnot
- $\rightarrow$  Musiikin johtaminen
- Ä Musiikkikasvatus (suomen- ja ruotsinkielinen linja)
- $\rightarrow$  Musiikkiteknologia
- $\rightarrow$  Sävellys ja musiikinteoria

13

## **TYPOGRAFIA**

Ilmeeseen on valittu kolme fonttiperhettä: Titling Gothic, Benton Modern Two ja Monosten. Valittuja fontteja käytetään kaikissa painotuotteissa sekä sähköisissä sovelluksissa, kuten web-sivut.

**3** Titling Gothic -fonttiperhettä käytetään pääosin otsikkojen typografiassa

- **2** Benton Modern Two on leipätekstien fontti
- **3** Monosten on käytössä mm. taiton yksityiskohdissa ja nostoissa

#### **Powerpoint-esityksissä ja Word-dokumenteissa sekä sähköisissä uutiskirjeissä käytetään jokaiselta PC- ja Mac-koneilta löytyviä Arial- ja Times New Roman -fontteja.**

#### 34

**SIBA.FI** valinnat 2013 Sibelius-Akatemian

Päävalinnat<br>hakuaika 4.-15.3.2013 Pää3 Päävalinnat hakuaika 4.-15.3.2013 Päävalinnat hakuaika 4.-15.3.2013

Maisterivalinnat<br>hakuaika 4.–15.3.201:<br>.

Päävalinnat<br>hakuaika 4.–15.3.2013<br>.

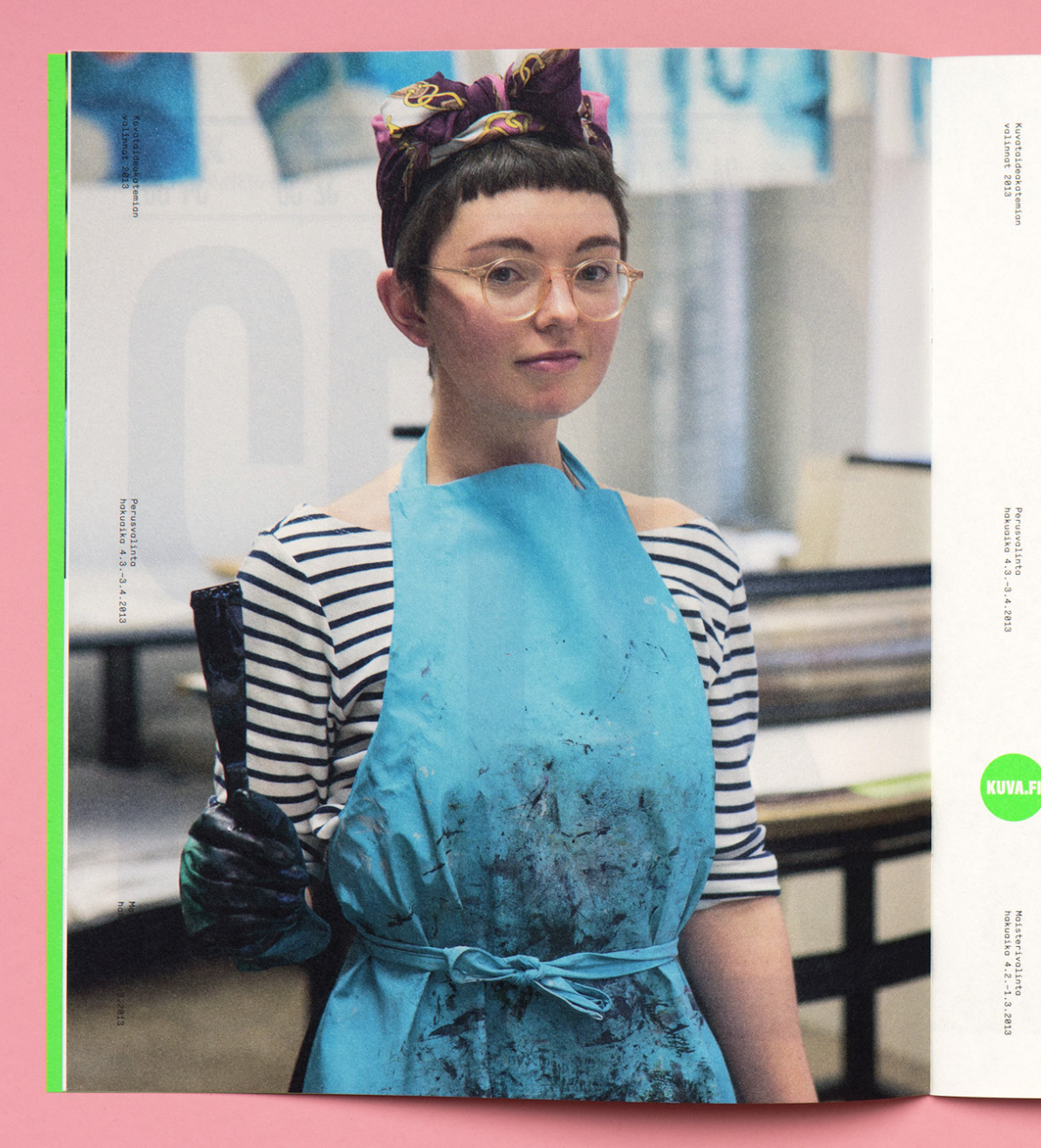

#### **KUVATAIDEAKATEMIAN VALINNAT 2013**

#### **PERUSVALINTA** HAKUAIKA 4.3.-3.4.2013

svalinta<br>aska 4.3.

 $\frac{1}{65}$ 

Maisterivalinta<br>hakuaika 4.2.−1

Perusvalinnassa otetaan opiskelijoita suorittamaan 5,5-vuotisia opintoja, jotka koostuvat kuvataiteen kandidaatin ja kuvataiteen maisterin tutkinnosta.

Kuvataiteen kandidaatin ja maisterin tutkintoihin johtavat opinnot järjestetään koulutusohjelmina, joita ovat kuvanveiston, maalaustaiteen, taidegrafiikan sekä tila-aikataiteiden koulutusohjelmat. Opiskelijat valitsevat koulutusohjelman ensimmäisen vuoden syyslukukauden opintojen jälkeen.

#### **HAKEMINEN**

- $\blacktriangleright$  Hakija täyttää hakuajan päättymiseen mennessä sähköisen hakulomakkeen osoitteessa www.yliopistohaku. fi. Hakuaika alkaa 4.3.2013 ja päättyy 3.4.2013 klo 16.15.
- $\blacktriangleright$ Näytetöiden vastaanotto järjestetään 29.–30.4.2013 myöhemmin ilmoitettavassa paikassa (postitse lähetettyjen näytetöiden on oltava perillä viimeistään  $30.4.2013$  klo  $16.15$  ).
- $\blacktriangleright$ l. valintavaiheen tulokset (valintakurssille hyväksyttyjen hakijoiden nimet) julkaistaan 13.5.2013.
- $\blacktriangleright$ Valintakurssi 2. vaiheeseen hyväksytyille järjestetään 20.–27.5.2013 myöhemmin ilmoitettavassa paikassa.
- $\blacktriangleright$  Tulokset julkaistaan 5.6.2013.

TARKEMMAT HAKUOHJEET: KUVATAIDEAKATEMIAN VALINTAOPAS 2013 WWW.KUVA.FI/FI/OPISKELU/HAKU-OPISKELEMAAN

LISÄTIEDOT: HAKIJAPALVELUT@KUVA.FI

#### **MAISTERIVALINTA** HAKUAIKA 4.2 .- 1.3.2013

Maisterivalinnassa otetaan soveltuvan alemman korkeakoulututkinnon tai vastaavan suorittaneita opiskelijoita kaksivuotisiin maisteriopintoihin.

Kuvataiteen maisterin tutkintoihin johtavat opinnot järjestetään koulutusohjelmina, näitä ovat kuvanveiston, maalaustaiteen, taidegrafiikan sekä tila-aikataiteiden koulutusohjelmat.

#### **HAKEMINEN**

- ◆ Hakija täyttää hakuajan päättymiseen mennessä<br>sähköisen hakulomakkeen osoitteessa www.yliopistohaku.<br>fi. Hakuaika alkaa 4.2.2013 ja päättyy 1.3.2013 klo 16.15.
- $\blacktriangleright$  Hakija toimittaa Kuvataideakatemiaan portfolion sekä muut pyydetyt hakemuksen liitteet hakuajan päättymiseen eli 1.3.2013 klo 16.15 mennessä.
- $\blacktriangleright$  1. valintavaiheen tulokset (haastatteluihin hyväksyttyjen hakijoiden nimet) julkaistaan 27.3.2013

 $\circ$ 

- $\blacktriangleright$  Haastattelut 2. vaiheeseen hyväksytyille järjestetään viikoilla 15-16.
- $\rightarrow$  Tulokset julkaistaan 5.6.2013

TARKEMMAT HAKUOHJEET: KUVATAIDEAKATEMIAN VALINTAOPAS 2013 WWW.KUVA.FI/FI/OPISKELU/HAKU-OPISKELEMAAN

LISÄTIEDOT: HAKIJAPALVELUT@KUVA.FI

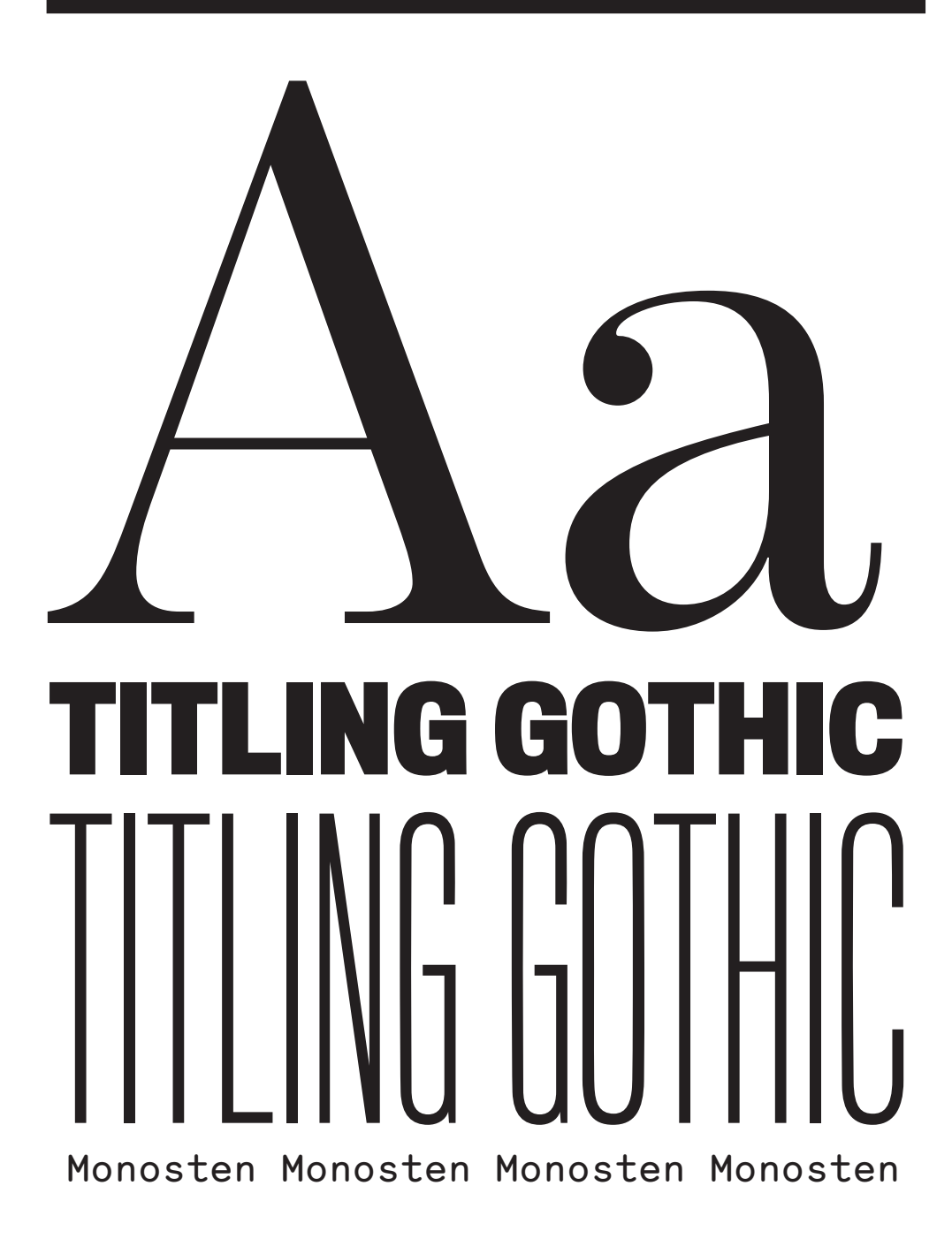

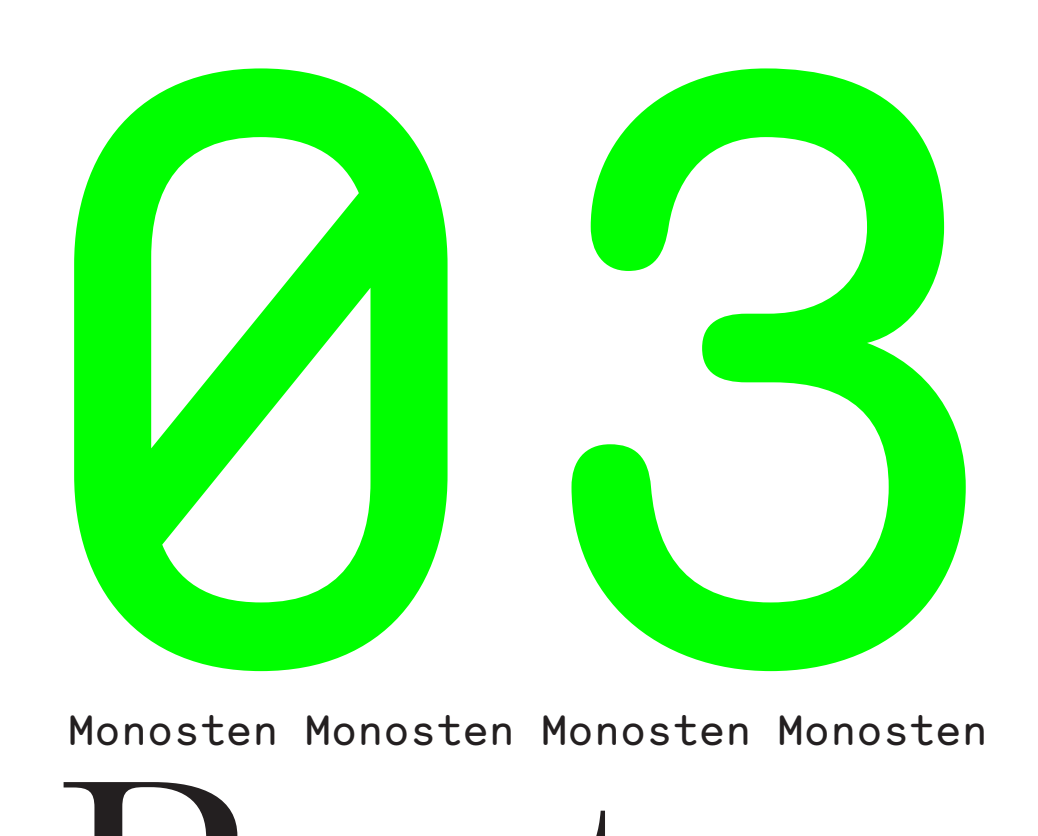

Monosten Monosten Monosten Monosten

Benton Benton

# **TYPOGRAFIA**

Titling Gothic -fonttiperhe.

Skyline

#### ABCDEFGH abcdefgh 0123456789 !?% & #

#### **ABCDEFGH abcdefgh 0123456789 !?% & #**

#### ABCDEFGH abcdefgh 0123456789 !?% & #

ABCDEFGH abcdefob 0123456789 !?% & #

ABCDEFGH abcdefgh 0123456789 !?% & #

ABCDFFGH abcdefgh 0123456789 !?% & #

#### ABCDEFGH abcdefgh 0123456789 !?%&# Black Black Black Black Black

Bold Bold Bold Bold Bold

#### **ABCDEFGH abcdefgh 0123456789 !?% & #**

#### ABCDEFGH abcdefgh 0123456789 !?% & # Medium Medium Medium Medium Medium

ABCDEFGH abcdefgh 0123456789 !?% & # Regular Regular Regular Regular Regular

#### Light Light Light Light Light

ABCDFFGH abcdefob 0123456789 !?% & #

ABCDEFGH abcdefgh 0123456789 !?% & # Thin Thin Thin Thin Thin

#### ABCDEFGH abcdefgh 0123456789 !?%&#

#### **ABCDEFGH abcdefgh 0123456789 !?%&#**

ABCDEFGH abcdefgh 0123456789 !?%&#

ABCDEFGH abcdefgh 0123456789 !?%&#

ABCDEFGH abcdefgh 0123456789 !?%&#

ABCDEFGH abcdefgh 0123456789 !?%&#

#### ABCDEFGH abcdefgh 0123456789 !?%&#

#### **ABCDEFGH abcdefgh 0123456789 !?%&#**

ABCDEFGH abcdefgh 0123456789 !?%&#

ABCDEFGH abcdefgh 0123456789 !?%&#

ABCDEFGH abcdefgh 0123456789 !?%&#

ABCDEFGH abcdefgh 0123456789 !?%&#

#### Comp Cond Narrow Normal

#### ABCDEFGH abcdefgh 0123456789 !?%&#

#### **ABCDEFGH abcdefgh 0123456789 !?%&#**

ABCDEFGH abcdefgh 0123456789 !?%&#

ABCDEFGH abcdefgh 0123456789 !?%&#

ABCDEFGH abcdefgh 0123456789 !?%&#

ABCDEFGH abcdefgh 0123456789 !?%&#

# **TYPOGRAFIA**

Monosten- ja Benton-fonttiperheet.

#### ABCDEFGH abcdefgh 0123456789 !?%&# Monosten C **ABCDEFGH abcdefgh 0123456789 !?%&#** ABCDEFGH abcdefgh 0123456789 !?% & # ABCDEFGH abcdefgh  $0123456789$  !?% & # **ABCDEFGH abcdefgh 0123456789 !?%&#** *ABCDEFGH abcdefgh 0123456789 !?%&#* Bold Ultra Regular Semibold Black italic ABCDEFGH abcdefgh 0123456789 !?%&# Monosten A ABCDEFGH abcdefgh 0123456789 !?%&# *ABCDEFGH abcdefgh 0123456789 !?%&# ABCDEFGH abcdefgh 0123456789 !?%&# ABCDEFGH abcdefgh 0123456789 !?%&#* **ABCDEFGH abcdefgh 0123456789 !?%&# ABCDEFGH abcdefgh 0123456789 !?%&#** Regular Ultra itlac Regular italic Semibold italic Bold Semibold Bold ABCDEFGH abcdefgh 0123456789 !?%&# Monosten E *ABCDEFGH abcdefgh 0123456789 !?%&#* ABCDEFGH abcdefgh 0123456789 !?% & # ABCDEFGH abcdefgh ABCDEFGH abcdefgh *ABCDEFGH abcdefgh 0123456789 !?%&# ABCDEFGH abcdefgh 0123456789 !?%&#* Italic Black Light Regular Semibold italic Bold italic ABCDEFGH abcdefgh 0123456789 !?%&# Monosten D ABCDEFGH abcdefgh Monosten B Monosten Benton Modern Two Benton Modern Display Benton Modern Display Comp

0123456789 !?%&#

**ABCDEFGH abcdefgh 0123456789 !?%&#**

#### Bold italic

*ABCDEFGH abcdefgh 0123456789 !?%&#*

 $0123456789$   $12\%$  & #

*ABCDEFGH abcdefgh 0123456789 !?%&#*

0123456789 !?%&#

Light italic Regular italic

*ABCDEFGH abcdefgh 0123456789 !?% & #*

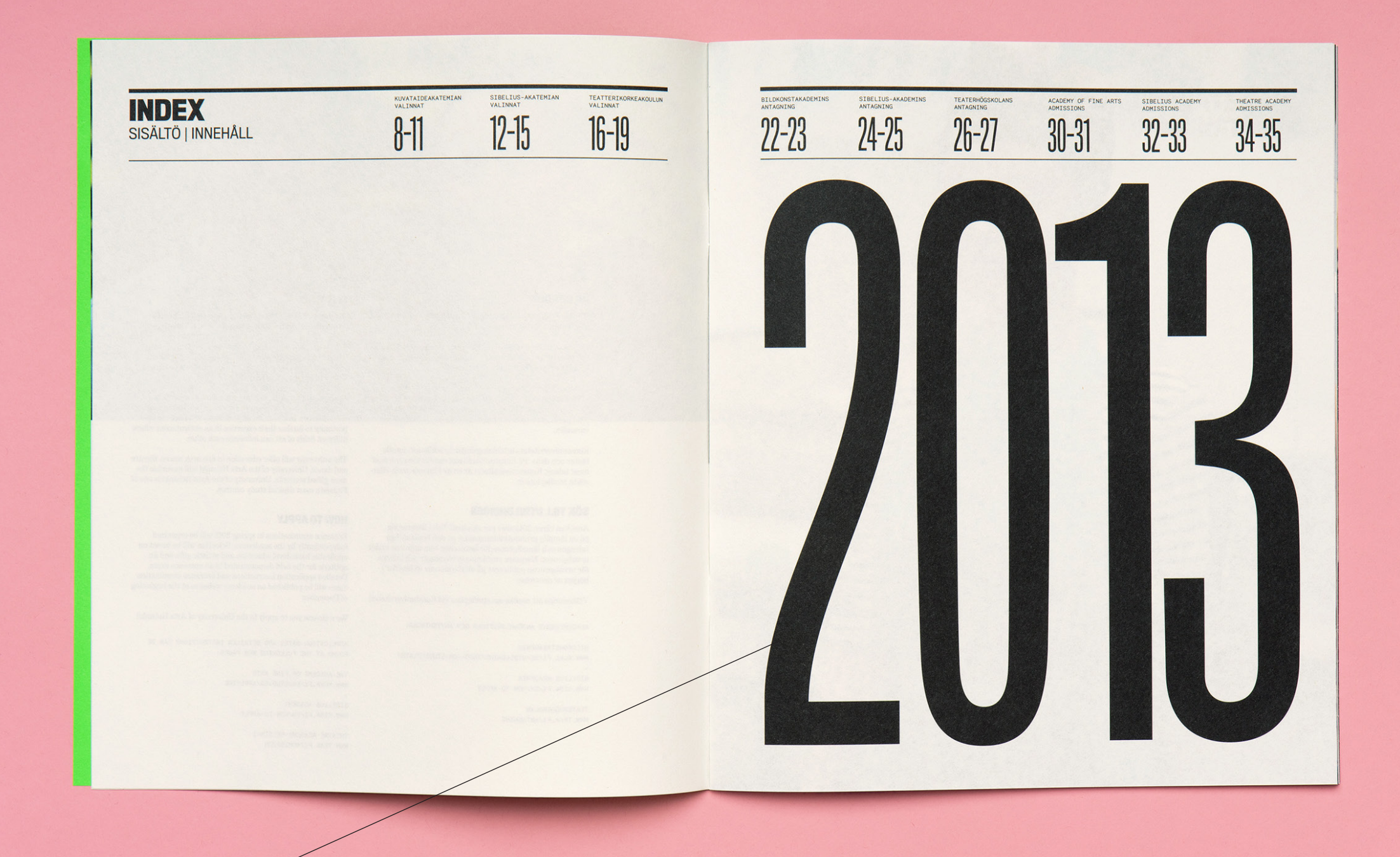

Esimerkki Titling Gothic Skyline -fontin käytöstä

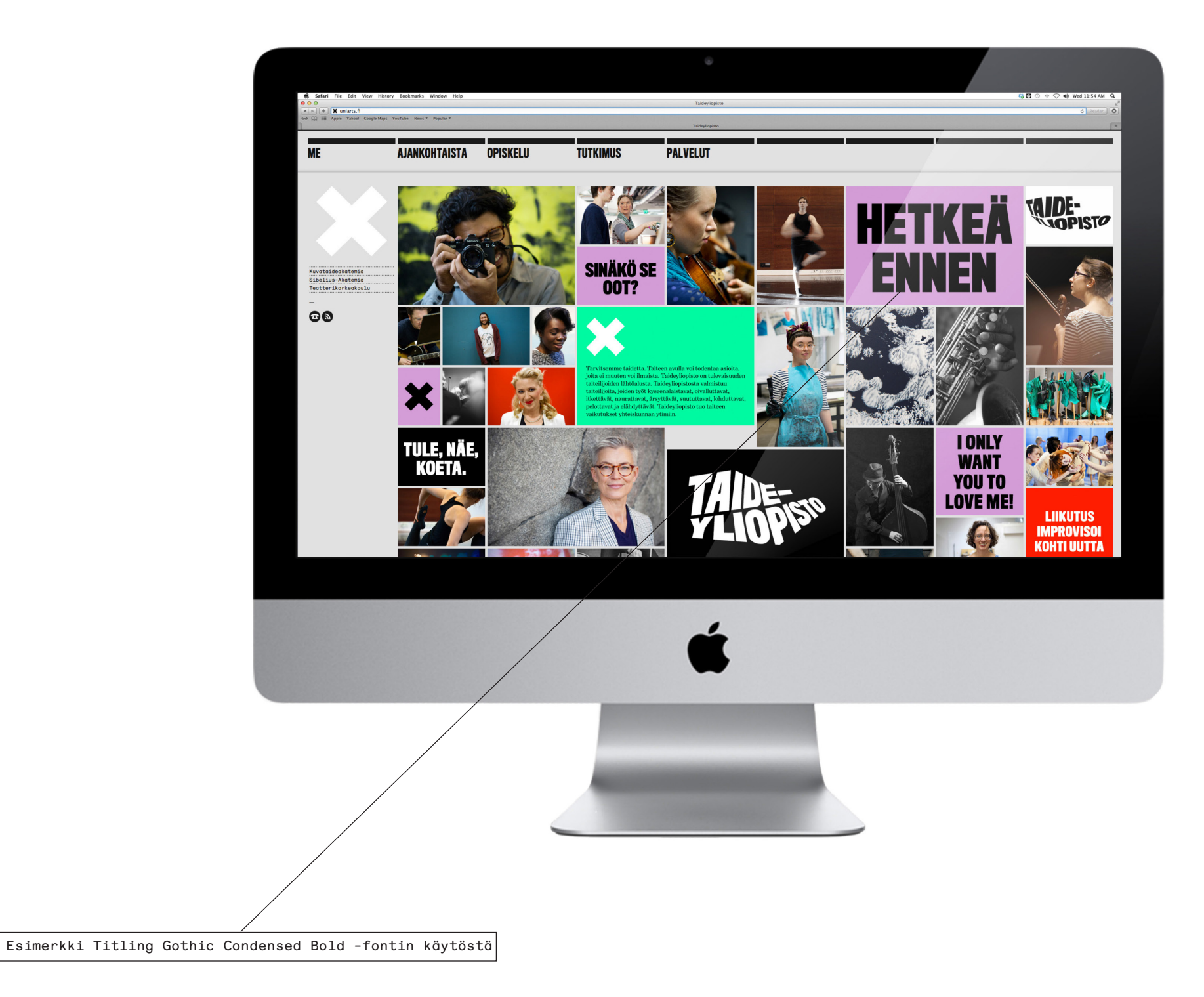

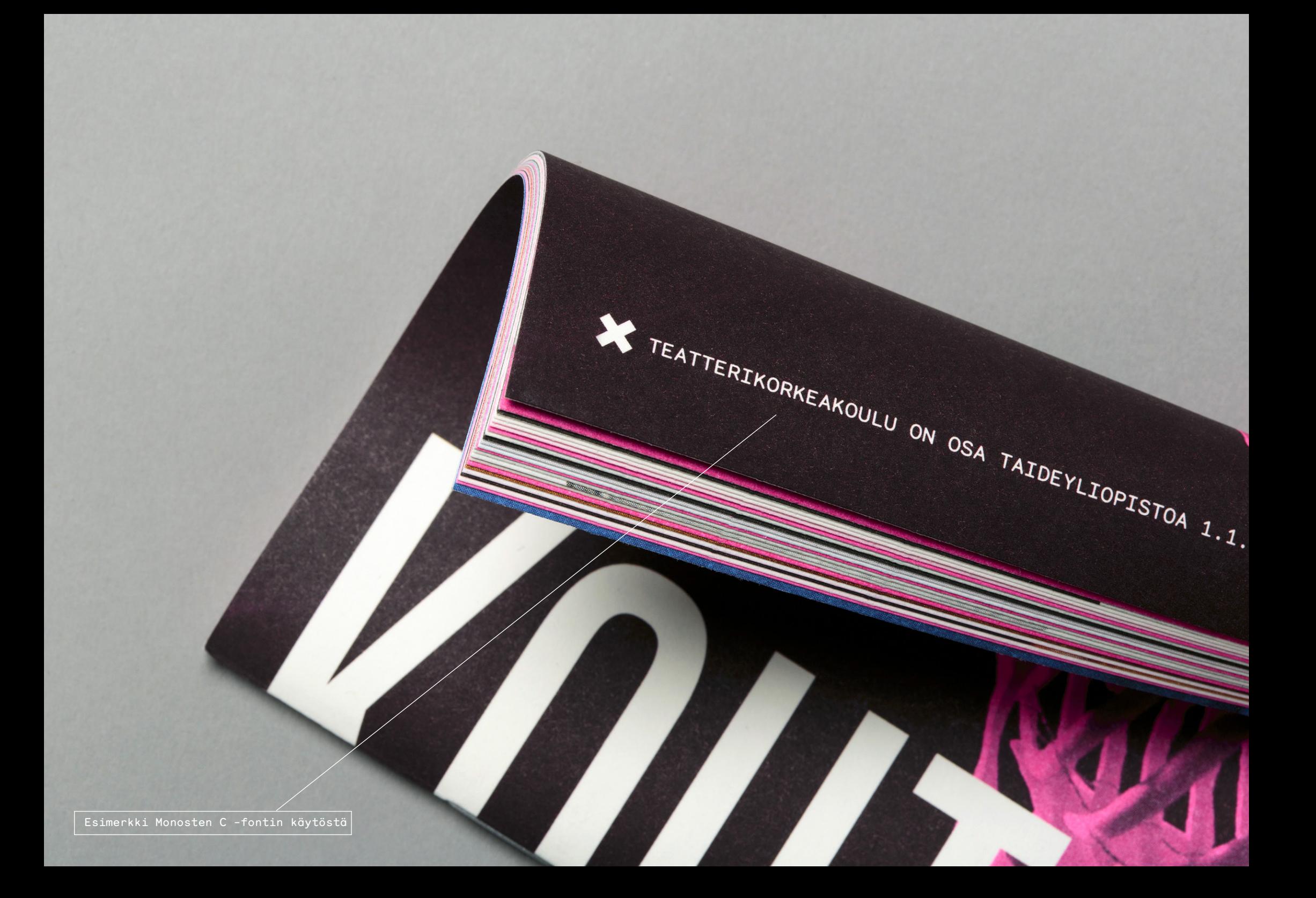

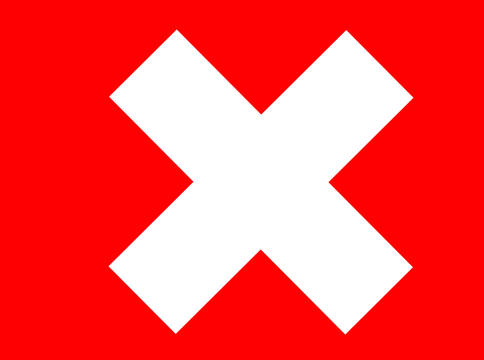